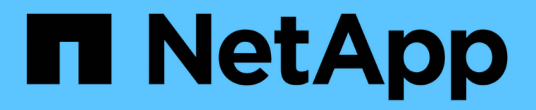

## **BlueXP Edge**缓存文档

BlueXP edge caching

NetApp November 27, 2023

This PDF was generated from https://docs.netapp.com/zh-cn/bluexp-edge-caching/index.html on November 27, 2023. Always check docs.netapp.com for the latest.

# 目录

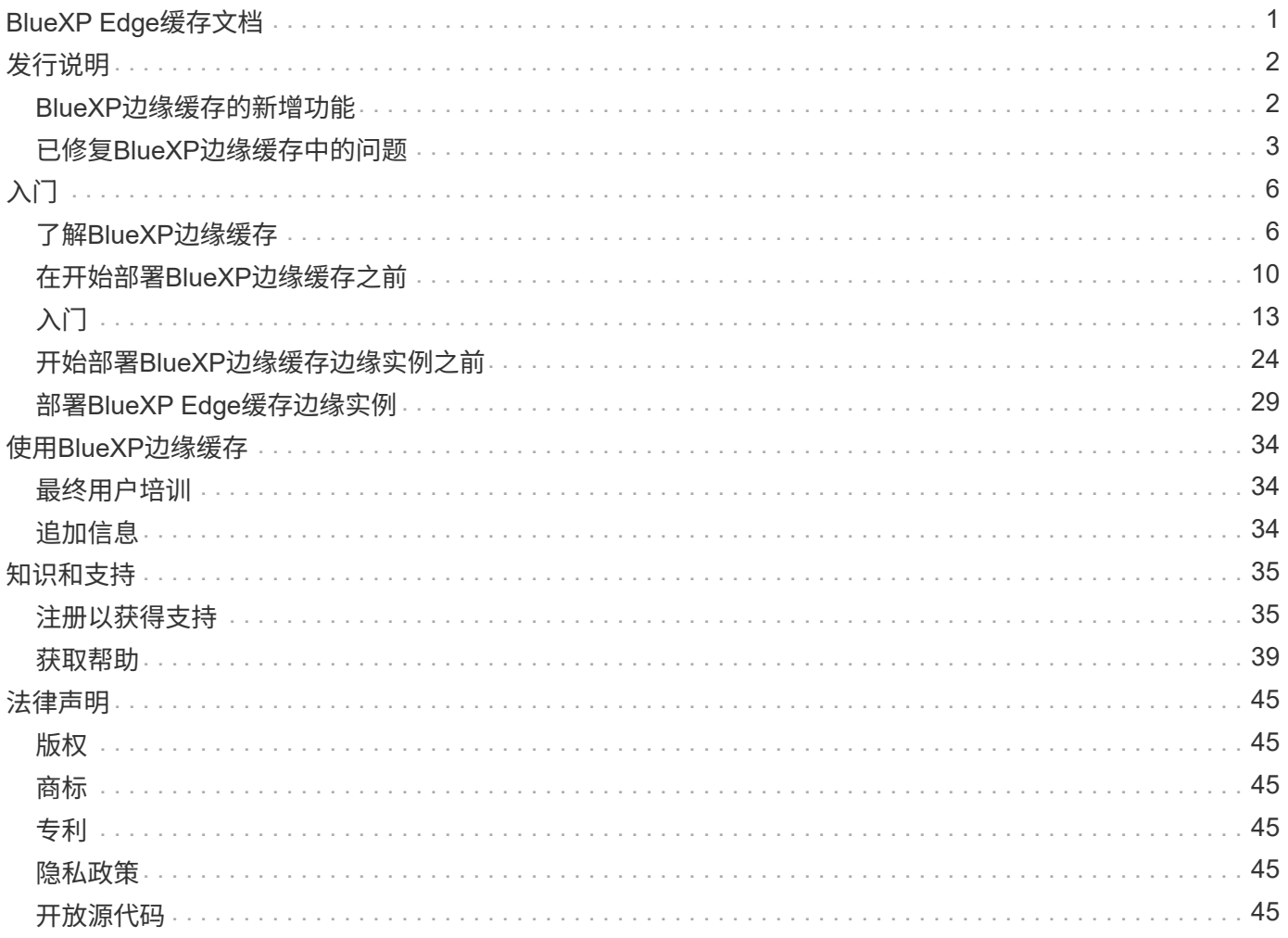

# <span id="page-2-0"></span>**BlueXP Edge**缓存文档

# <span id="page-3-0"></span>发行说明

## <span id="page-3-1"></span>**BlueXP**边缘缓存的新增功能

了解BlueXP边缘缓存的新增功能。

## **2023**年**8**月**1**日**(2.3**版**)**

此版本可修复中所述的问题 ["](https://docs.netapp.com/us-en/bluexp-edge-caching/fixed-issues.html)[已修复的问题](https://docs.netapp.com/us-en/bluexp-edge-caching/fixed-issues.html)["](https://docs.netapp.com/us-en/bluexp-edge-caching/fixed-issues.html)。可从获取更新的软件包 ["](https://docs.netapp.com/us-en/bluexp-edge-caching/download-gfc-resources.html#download-required-resources)[此页面](https://docs.netapp.com/us-en/bluexp-edge-caching/download-gfc-resources.html#download-required-resources)["](https://docs.netapp.com/us-en/bluexp-edge-caching/download-gfc-resources.html#download-required-resources)。

### **2023**年**4**月**5**日**(2.2**版**)**

此版本提供了以下列出的新功能。此外、它还修复了中所述的问题 ["](https://docs.netapp.com/us-en/bluexp-edge-caching/fixed-issues.html)[已修复的问题](https://docs.netapp.com/us-en/bluexp-edge-caching/fixed-issues.html)["](https://docs.netapp.com/us-en/bluexp-edge-caching/fixed-issues.html)。

支持在**Google Cloud**中部署的**Cloud Volumes ONTAP** 系统上使用全局文件缓存

在Google Cloud中部署Cloud Volumes ONTAP 系统时、可以使用新的"Edge Cache"许可证。您有权为Cloud Volumes ONTAP 系统上购买的每3 TiB容量部署一个全局文件缓存边缘系统。

["](https://docs.netapp.com/us-en/bluexp-cloud-volumes-ontap/concept-licensing.html#packages)[了解有关](https://docs.netapp.com/us-en/bluexp-cloud-volumes-ontap/concept-licensing.html#packages)[Edge Cache](https://docs.netapp.com/us-en/bluexp-cloud-volumes-ontap/concept-licensing.html#packages)[许可证包的更多信息。](https://docs.netapp.com/us-en/bluexp-cloud-volumes-ontap/concept-licensing.html#packages)["](https://docs.netapp.com/us-en/bluexp-cloud-volumes-ontap/concept-licensing.html#packages)

设置向导和**GFC**配置**UI**已进行了增强、可执行**NetApp**许可证注册

优化的**PSM-**用于配置**Edge Sync**功能

### **2022**年**10**月**24**日**(2.1**版**)**

此版本提供了以下列出的新功能。此外、它还修复了中所述的问题 ["](https://docs.netapp.com/us-en/bluexp-edge-caching/fixed-issues.html)[已修复的问题](https://docs.netapp.com/us-en/bluexp-edge-caching/fixed-issues.html)["](https://docs.netapp.com/us-en/bluexp-edge-caching/fixed-issues.html)。

全局文件缓存现在可用于任意数量的许可证

之前至少需要10个许可证或30 TB的存储空间、但这一要求已被删除。每3 TB存储将颁发一个全局文件缓存许可 证。

添加了对使用脱机许可证管理服务器的支持

如果LMS没有Internet连接、无法使用许可证源验证许可证、则脱机或非公开站点的许可证管理服务器(License Management Server、LMS)最有用。在初始配置期间、需要Internet连接和许可证源连接。配置后、LMS实例可 能会变暗。所有边缘/核心都应与LMS建立连接、以便持续验证许可证。

#### 边缘实例可以支持其他并发用户

一个全局文件缓存边缘实例可以为每个专用物理边缘实例最多500个用户提供服务、而对于专用虚拟部署、最多 可为300个用户提供服务。过去、最大用户数分别为400和200。

#### 经过增强的**Optimus PSMs**可配置云许可

增强了**Optimus UI (**边缘配置**)**中的**Edge Sync**功能、可显示所有已连接的客户端

## **2022**年**7**月**25**日**(2.0**版**)**

此版本提供了以下列出的新功能。此外、它还修复了中所述的问题 ["](https://docs.netapp.com/us-en/bluexp-edge-caching/fixed-issues.html)[已修复的问题](https://docs.netapp.com/us-en/bluexp-edge-caching/fixed-issues.html)["](https://docs.netapp.com/us-en/bluexp-edge-caching/fixed-issues.html)。

#### 通过**Azure Marketplace**为全局文件缓存提供基于容量的新许可模式

新的"Edge Cache"许可证具有与"CVO专业版"许可证相同的功能、但也支持全局文件缓存。在Azure中部署 新Cloud Volumes ONTAP 系统时、您将看到此选项。您有权为Cloud Volumes ONTAP 系统上配置的每个3 TiB 容量部署一个全局文件缓存边缘系统。应至少配置30 TiB。GFC License Manager服务已得到增强、可提供基于 容量的许可。

["](https://docs.netapp.com/us-en/bluexp-cloud-volumes-ontap/concept-licensing.html#capacity-based-licensing)[了解有关](https://docs.netapp.com/us-en/bluexp-cloud-volumes-ontap/concept-licensing.html#capacity-based-licensing)[Edge Cache](https://docs.netapp.com/us-en/bluexp-cloud-volumes-ontap/concept-licensing.html#capacity-based-licensing)[许可证包的更多信息。](https://docs.netapp.com/us-en/bluexp-cloud-volumes-ontap/concept-licensing.html#capacity-based-licensing)["](https://docs.netapp.com/us-en/bluexp-cloud-volumes-ontap/concept-licensing.html#capacity-based-licensing)

现在、全局文件缓存已与**Cloud Insights** 集成

NetApp Cloud Insights (CI)可全面了解您的基础架构和应用程序。现在、全局文件缓存已与CI集成在一起、可全 面查看所有边缘和核心;监控实例上运行的进程。将各种全局文件缓存指标推送到CI、以便在CI信息板上提供完 整的概述。请参见中的第11章 ["](https://repo.cloudsync.netapp.com/gfc/Global%20File%20Cache%202.1.0%20User%20Guide.pdf)[《](https://repo.cloudsync.netapp.com/gfc/Global%20File%20Cache%202.1.0%20User%20Guide.pdf) [NetApp](https://repo.cloudsync.netapp.com/gfc/Global%20File%20Cache%202.1.0%20User%20Guide.pdf) [全局文件缓存用户指](https://repo.cloudsync.netapp.com/gfc/Global%20File%20Cache%202.1.0%20User%20Guide.pdf)[南》](https://repo.cloudsync.netapp.com/gfc/Global%20File%20Cache%202.1.0%20User%20Guide.pdf)["](https://repo.cloudsync.netapp.com/gfc/Global%20File%20Cache%202.1.0%20User%20Guide.pdf)

["](https://cloud.netapp.com/cloud-insights)[了解有关](https://cloud.netapp.com/cloud-insights)[Cloud Insights](https://cloud.netapp.com/cloud-insights) [的更多信息。](https://cloud.netapp.com/cloud-insights)["](https://cloud.netapp.com/cloud-insights)

许可证管理服务器已进行了增强、可在限制性极高的环境中运行

在许可证配置期间、许可证管理服务器(LMS)应能够访问Internet、以便从NetApp/Zuora收集许可详细信息。配 置成功后、尽管环境受限、但LMS仍可继续在脱机模式下工作并提供许可功能。

**Optimus**中的**Edge Sync UI**已进行了增强、可在协调者**Edge**上显示已连接客户端的列表

## <span id="page-4-0"></span>已修复**BlueXP**边缘缓存中的问题

了解BlueXP边缘缓存中已修复的问题。

### **2023**年**8**月**1**日**(2.3**版**)**

- 以下Optimus配置UI修复已完成:
	- 显示有意义的错误信息、而不是异常字符串。
	- 正确显示许可证到期日期、而不是任何默认值。
	- 在UI中启用SSL后、正确显示用户名/密码字段。
	- 在Optimus UI Edge配置选项卡上配置了无法访问的GFC Core时、不会无响应。
	- 用于从边缘下拉列表中选择多个缓存/边缘名称。
- 查看已过期和未过期的许可证时、会正确显示许可证摘要信息。
- 已修复TappN服务、使其仅在成功更新配置后重新启动。
- 在首次向导中添加了一个刷新按钮、用于显示边缘计数。
- 现在、SSL信息将显示在首次向导摘要页面中。
- 在Tum中添加了基础架构、以允许配置小型转储超时并正确执行小型转储。
- Optimus和首次向导将显示相应的许可证计数、并在许可证计数变为零时显示异常。
- 现在、当输入的边缘服务器名称为空时、Optimus PSM会显示相应的错误消息。
- 修复了问题描述中的预填充作业未正确应用于Optimus PSM中的多个缓存名称的问题。
- License Manager配置已得到增强、可显示硬错误、而不是软错误。
- 如果已配置、Zoura注册用户界面将显示错误。
- 现在、Optimus UI和Optimus PSM分别显示了8个CPU和32 GB RAM的CPU和内存要求。

### **2023**年**3**月**27**日**(2.2**版**)**

- 修复了一个问题描述 、用于转换为"上次修改时间"选项运行预填充作业的时间格式。
- 修复了与解析文件传输并将其传递到Cloud Insights 服务相关的问题描述。
- 与发布者断开连接后、所有订阅者之间的文件Edge Sync将自动重新连接。
- 固定在连接到多个核心的Edge上执行预填充作业。
- 现在、Optimus UI会在参与Edge Sync功能的发布者上显示Connected Edge列表。

### **2022**年**10**月**24**日**(2.1**版**)**

- 在许可配置期间、系统会对GFC订阅编号进行额外验证。
- GFC增加了对基于Zuora的许可证延长特定期限的支持。请联系GFC支持部门。
- 在崩溃后写入微型转储之前增加了15秒的延迟。此外、还添加了一个计时器来监控微型转储、如果转储在60 秒内未完成、则强制退出此过程。这些小的增强功能有助于更好地进行分析。
- 删除了单个文件传输信息传播到Cloud Insights 、但将文件传输摘要信息传播添加到Cloud Insights。这样可 以减少CI上的巨大负载。
- 将固定数据和元数据载入Cloud Insights。这样可以实现数据可视化CI。
- 修复了在单击"将实例注册到CI"按钮时不会挂起的Optimus配置UI。
- 修复了在初始配置期间手动保留Tservice监控器的问题描述。
- 已修复GFC CI Agent客户端服务中的小错误。

### **2022**年**7**月**25**日**(2.0**版**)**

- 通过为预填充作业添加配置的日期/时间参数添加边界限制、优化得到了增强。
- 现在、Optimus PSM会在系统预申请详细信息中显示正确的CPU详细信息。
- 修复了Edge Sync配置期间在输入协调者详细信息和单击刷新按钮之间出现的用户界面异常问题。
- 增强了Optimus UI、可在边缘启用/禁用Edge Sync功能。
- 修复了Zuora许可证聚合器的许可证服务器管理器中的日期范围问题描述。
- 修复了Optimus PSM"以显示租赁计数信息。
- 修复了升级期间许可证管理服务器在配置更新程序上的逻辑。

### **2022**年**6**月**23**日**(**版本**1.3.1)**

- 升级后、未正确安装正确版本的Microsoft可重新分发版本、因此Tum无法启动。已修复GFC安装程序、以安 装正确的可重新分发版本。
- 现在、GFC License Manager Service (LMS)将更新配置信息、而不是覆盖此信息。
- 现在、配置UI会在升级过程中绑定到正确的System.net.http DLL。

## **2022**年**5**月**19**日**(**版本**1.3.0)**

- 此时将更新Edge Sync功能的配置UI页面。
- 修复了通过PowerShell cmdlet同时为多个边缘添加预填充作业时的问题描述 问题。
- 修复了在LMS Web UI中显示NetApp订阅的显示问题描述。
- 此时、LMS配置PowerShell脚本将使用TLS 1.2。
- 修复了TappN中的问题描述 (预填充服务)、并使其能够继续执行作业、尽管此时会发生瞬时断开连接或Tum 重新启动。
- 更新了TappN预填充服务、以便在可用缓存空间降至阈值下限以下时跳过提取文件。
- 修复了写入跟踪日志时许可证管理器服务器服务(LMS)中的问题描述。
- 更新了Tum的日志记录基础架构、使其可扩展性更高、性能更高。

# <span id="page-7-0"></span>入门

## <span id="page-7-1"></span>了解**BlueXP**边缘缓存

借助NetApp BlueXP边缘缓存、您可以将分布式文件服务器孤岛整合到公有云中的一个统 一全局存储空间中。这样就可以在云中创建一个可全局访问的文件系统,所有远程位置都 可以像在本地一样使用该系统。

BlueXP边缘缓存可通过两种部署模式来满足您的企业架构需求: 在Cloud Volumes ONTAP实例中组合使用集成 服务(Cloud Volumes Edge Cache)、或作为企业存储战略的附加组件(全局文件缓存)

### 概述

实施BlueXP边缘缓存会占用一个集中式存储空间、而分布式存储架构则需要在每个位置占用本地数据管理、备 份、安全管理、存储和基础架构空间。

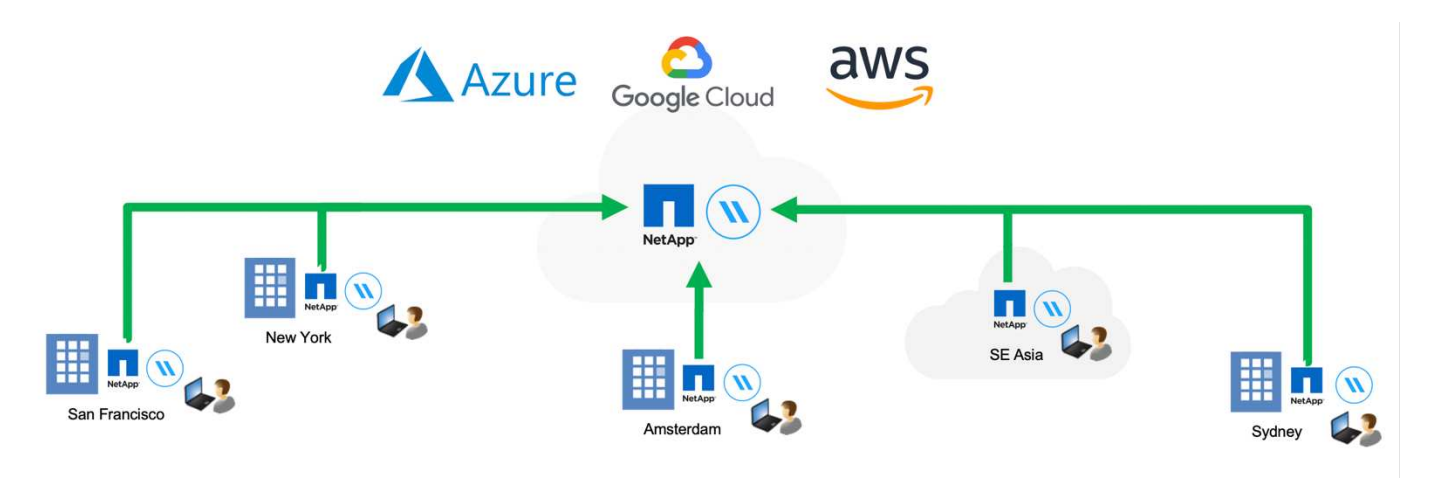

### 功能

BlueXP边缘缓存支持以下功能:

- 将数据整合并集中到公有云中,并利用企业级存储解决方案的可扩展性和性能
- 为全球用户创建一组数据,并利用智能文件缓存来改善全局数据访问,协作和性能
- 依靠可自我维持的自我管理缓存,并消除完整的数据副本和备份。利用本地文件缓存处理活动数据并降低存 储成本
- 通过全局命名空间从分支位置进行透明访问,并实时锁定中央文件

了解有关BlueXP边缘缓存功能和用例的更多信息 ["](https://bluexp.netapp.com/global-file-cache)[此](https://bluexp.netapp.com/global-file-cache)[处](https://bluexp.netapp.com/global-file-cache)"。

## **BlueXP**边缘缓存组件

BlueXP边缘缓存由以下组件组成:

• 管理服务器

- 核心
- 边缘(部署在远程位置)

BlueXP边缘缓存核心实例会挂载到您选择的后端存储平台(例如Cloud Volumes ONTAP、Cloud Volumes Service、 和Azure NetApp Files)、并创建BlueXP边缘缓存"网络结构"、使其能够将非结构化数据集中并整合到 一组数据中、无论数据驻留在公共云的一个存储平台上还是多个存储平台上。

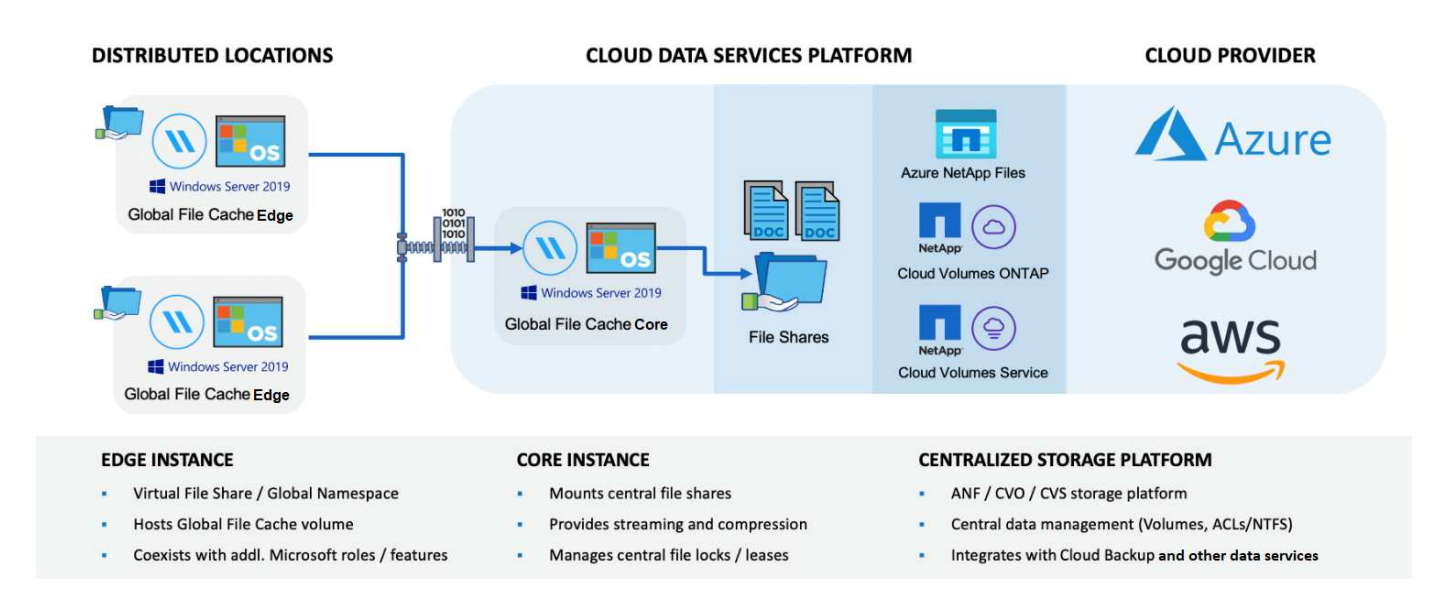

## 支持的存储平台

根据您选择的部署选项、BlueXP边缘缓存支持的存储平台会有所不同。

#### 自动化部署选项

使用BlueXP部署时、以下类型的工作环境支持BlueXP边缘缓存:

- Azure 中的 Cloud Volumes ONTAP
- AWS 中的 Cloud Volumes ONTAP
- Google Cloud中的Cloud Volumes ONTAP

通过此配置、您可以在BlueXP中部署和管理整个BlueXP边缘缓存服务器端部署、包括BlueXP边缘缓存管理服务 器和BlueXP边缘缓存核心。

#### 手动部署选项

Cloud Volumes ONTAP、Azure NetApp Files、Amazon FSx for ONTAP系统以及Google Cloud上的Cloud Volumes Service也支持BlueXP边缘缓存配置。此外, NetApp AFF 和 FAS 平台还提供内部解决方案。在这些 安装中、必须手动配置和部署BlueXP边缘缓存服务器端组件、而不是使用BlueXP。

请参见 ["](https://repo.cloudsync.netapp.com/gfc/Global%20File%20Cache%202.3.0%20User%20Guide.pdf)[《](https://repo.cloudsync.netapp.com/gfc/Global%20File%20Cache%202.3.0%20User%20Guide.pdf) [NetApp](https://repo.cloudsync.netapp.com/gfc/Global%20File%20Cache%202.3.0%20User%20Guide.pdf) [全局文件缓存用户指](https://repo.cloudsync.netapp.com/gfc/Global%20File%20Cache%202.3.0%20User%20Guide.pdf)[南》](https://repo.cloudsync.netapp.com/gfc/Global%20File%20Cache%202.3.0%20User%20Guide.pdf)["](https://repo.cloudsync.netapp.com/gfc/Global%20File%20Cache%202.3.0%20User%20Guide.pdf) 了解详细信息。

BlueXP边缘缓存可创建一个软件网络结构、用于在全球远程办公室缓存活动数据集。因此,企业用户可以获得 透明的数据访问保障,并在全球范围内获得最佳性能。

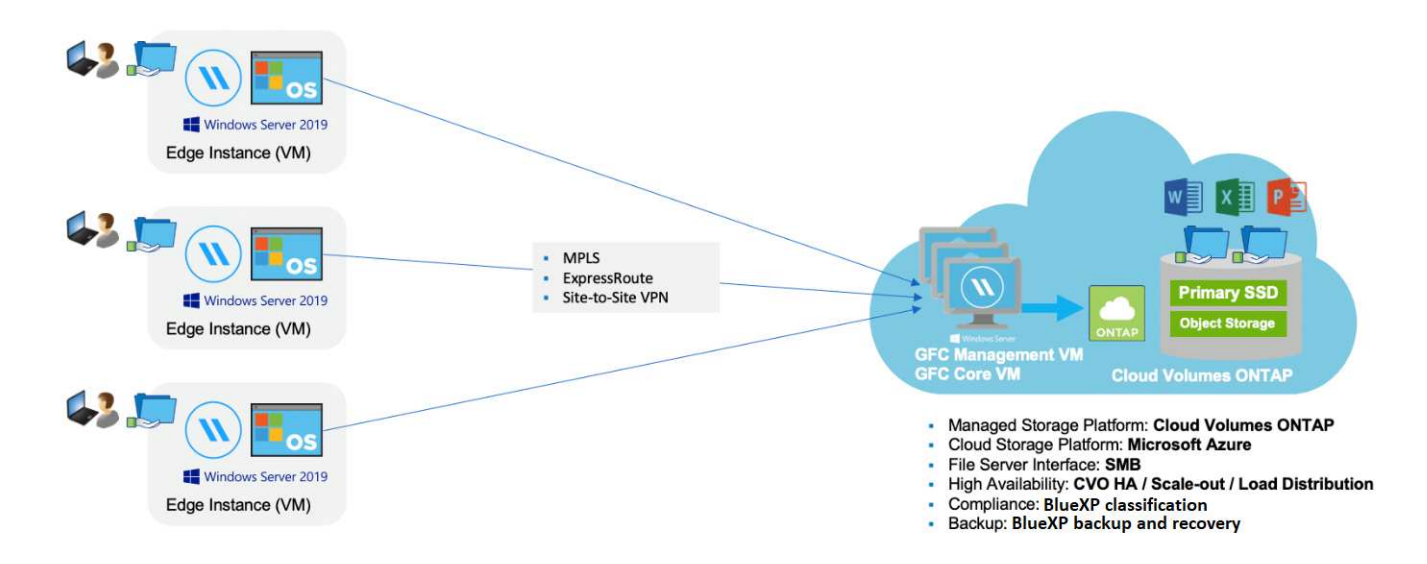

本示例中引用的拓扑是一种中心和轮辐模型,远程办公室 / 位置的网络正在访问云中的一组通用数据。此示例的 要点如下:

- 集中式数据存储:
	- 企业级公有云存储平台,例如 Cloud Volumes ONTAP
- BlueXP边缘缓存网络结构:
	- 将中央数据存储扩展到远程位置
	- BlueXP边缘缓存核心实例、挂载到企业文件共享(SMB)。
	- 在每个远程位置运行的BlueXP边缘缓存边缘实例。
	- 在每个远程位置提供一个虚拟文件共享,用于访问中央数据。
	- 在自定义大小的 NTFS 卷( D : \ )上托管智能文件缓存。
- 网络配置:
	- 多协议标签交换( MPLS ), ExpressRoute 或 VPN 连接
- 与客户的Active Directory域服务集成。
- 用于使用全局命名空间的 DFS 命名空间(建议)。

#### 成本

使用BlueXP边缘缓存的成本取决于您选择的安装类型。

- 所有安装都要求您在云中部署一个或多个卷(例如Cloud Volumes ONTAP 、Cloud Volumes Service 或Azure NetApp Files)。这会导致从选定云提供商处收取费用。
- 所有安装还要求您在云中部署两个或更多虚拟机( VM )。这会导致从选定云提供商处收取费用。

◦ BlueXP边缘缓存管理服务器:

在Azure中、此操作在具有127 GB标准SSD的D2S\_V3或等效虚拟机(2个vCPU/8 GB RAM)上运行

在 AWS 中,此操作在具有 127 GB 通用 SSD 的 m4.large 或等效( 2 个 vCPU/8 GB RAM )实例上运 行

在Google Cloud中、此功能可在具有127 GB通用SSD的n2-standard-2或等效(2个vCPU/8 GB RAM)实例 上运行

◦ BlueXP边缘缓存核心:

在Azure中、此功能可在D8s\_V4或具有127 GB高级SSD的等效虚拟机(8个vCPU/32 GB RAM)上运行

在AWS中、此配置可在m4.2倍大容量或等效(8个vCPU/32 GB RAM)实例上运行、并使用127 GB通 用SSD

在Google Cloud中、此功能可在具有127 GB通用SSD的n2-standard-8或等效(8个vCPU/32 GB RAM)实例上 运行

- 如果随Cloud Volumes ONTAP (通过BlueXP完全部署的受支持配置)一起安装、则有两种定价选项:
	- 对于Cloud Volumes ONTAP系统、您每年可以为每个BlueXP边缘缓存边缘实例支付3、000美元。
	- 或者、对于Azure和GCP中的Cloud Volumes ONTAP 系统、您也可以选择Cloud Volumes ONTAP 边缘 缓存软件包。通过此基于容量的许可证、您可以为购买的每3 TiB容量部署一个BlueXP边缘缓存边缘实 例。 ["](https://docs.netapp.com/us-en/bluexp-cloud-volumes-ontap/concept-licensing.html#capacity-based-licensing)[单击](https://docs.netapp.com/us-en/bluexp-cloud-volumes-ontap/concept-licensing.html#capacity-based-licensing)[此](https://docs.netapp.com/us-en/bluexp-cloud-volumes-ontap/concept-licensing.html#capacity-based-licensing)[处](https://docs.netapp.com/us-en/bluexp-cloud-volumes-ontap/concept-licensing.html#capacity-based-licensing)[了解更多信息](https://docs.netapp.com/us-en/bluexp-cloud-volumes-ontap/concept-licensing.html#capacity-based-licensing)["](https://docs.netapp.com/us-en/bluexp-cloud-volumes-ontap/concept-licensing.html#capacity-based-licensing)。
- 如果使用手动部署选项安装,则定价会有所不同。要查看成本概要,请参见 ["](https://bluexp.netapp.com/global-file-cache/roi)[计](https://bluexp.netapp.com/global-file-cache/roi)[算](https://bluexp.netapp.com/global-file-cache/roi)[您的](https://bluexp.netapp.com/global-file-cache/roi)[节省潜力](https://bluexp.netapp.com/global-file-cache/roi)["](https://bluexp.netapp.com/global-file-cache/roi) 或者咨询您 的NetApp解决方案工程师、讨论适合您企业部署的最佳方案。

#### 许可

BlueXP边缘缓存包括一个基于软件的许可证管理服务器(LMS)、可用于整合许可证管理、并使用自动化机制将许 可证部署到所有Core和Edge实例。

在数据中心或云中部署第一个核心实例时,您可以选择将该实例指定为组织的 LMS 。此 LMS 实例配置一次, 通过 HTTPS 连接到订阅服务,并使用我们的支持 / 运营部门在订阅启用后提供的客户 ID 验证您的订阅。指定 此名称后,您可以通过提供您的客户 ID 和 LMS 实例的 IP 地址来将您的 Edge 实例与 LMS 相关联。

当您购买其他 Edge 许可证或续订订订阅时,我们的支持 / 运营部门会更新许可证详细信息,例如站点数量或订 阅结束日期。在 LMS 查询订阅服务后,许可证详细信息将自动在 LMS 实例上更新,并将应用于您的 GFC 核心 和边缘实例。

请参见 ["](https://repo.cloudsync.netapp.com/gfc/Global%20File%20Cache%202.3.0%20User%20Guide.pdf)[《](https://repo.cloudsync.netapp.com/gfc/Global%20File%20Cache%202.3.0%20User%20Guide.pdf) [NetApp](https://repo.cloudsync.netapp.com/gfc/Global%20File%20Cache%202.3.0%20User%20Guide.pdf) [全局文件缓存用户指](https://repo.cloudsync.netapp.com/gfc/Global%20File%20Cache%202.3.0%20User%20Guide.pdf)[南》](https://repo.cloudsync.netapp.com/gfc/Global%20File%20Cache%202.3.0%20User%20Guide.pdf)["](https://repo.cloudsync.netapp.com/gfc/Global%20File%20Cache%202.3.0%20User%20Guide.pdf) 有关许可的其他详细信息。

#### 限制

BlueXP (Cloud Volumes Edge Cache)中支持的BlueXP边缘缓存版本要求用作中央存储的后端存储平台必须是 一个工作环境、您已在Azure、AWS或Google Cloud中部署Cloud Volumes ONTAP单节点或HA对。

目前、使用BlueXP不支持其他存储平台、但可以使用原有部署过程进行部署。这些其他配置、例如、使用适用 于ONTAP 系统的Amazon FSx的全局文件缓存、Azure NetApp Files 或Google Cloud上的Cloud Volumes Service 、均可使用原有过程进行支持。请参见 ["](https://bluexp.netapp.com/global-file-cache/onboarding)[全局文件缓存概述和](https://bluexp.netapp.com/global-file-cache/onboarding)[入](https://bluexp.netapp.com/global-file-cache/onboarding)[职](https://bluexp.netapp.com/global-file-cache/onboarding)["](https://bluexp.netapp.com/global-file-cache/onboarding) 了解详细信息。

## <span id="page-11-0"></span>在开始部署**BlueXP**边缘缓存之前

开始在云中和远程办公室部署BlueXP边缘缓存之前、您需要了解许多要求。

### **BlueXP**边缘缓存核心设计注意事项

根据您的要求、您可能需要部署一个或多个BlueXP边缘缓存核心实例来创建BlueXP边缘缓存网络结构。Core实 例用于引导分布式BlueXP边缘缓存边缘实例与数据中心文件服务器资源(例如文件共享、文件夹和文件)之间的流 量。

在设计BlueXP边缘缓存部署时、您需要确定在可扩展性、资源可用性和冗余方面适合您环境的内容。BlueXP边 缘缓存核心可通过以下方式部署:

- 独立实例
- 负载分布式设计(冷备用)

请参见 [规模估算准则] 要了解每个配置可以支持的最大 Edge 实例数和用户总数,请执行以下操作:

请咨询NetApp解决方案工程师、了解最适合企业部署的选项。

#### 规模估算准则

在配置初始系统时,您需要牢记一些规模估算准则比率。在累积了一些使用历史记录之后,您应重新访问这些比 率,以确保以最佳方式使用系统。其中包括:

- 边线/模芯比率
- 分布式用户/边缘比率
- 分布式用户/核心比率

每个核心实例的边缘实例数

我们的准则建议每个BlueXP边缘缓存核心实例最多包含10个边缘实例、每个BlueXP边缘缓存核心实例最多包 含20个边缘。这在很大程度上取决于最常见工作负载的类型和平均文件大小。在某些情况下、对于比较常见的 工作负载、您可以为每个核心添加更多的边缘实例、但在这种情况下、您应联系您的客户代表、确定如何根据文 件集的类型和大小正确调整边缘和核心实例的数量。

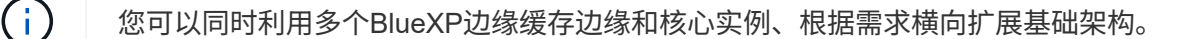

#### 每个 **Edge** 实例的并发用户数

BlueXP Edge缓存边缘可处理缓存算法和文件级差分方面的繁重工作。一个边缘实例可以为每个专用\_physicic 性 边缘实例提供多达500个用户、而为专用 virtual 部署提供多达300个用户。这在很大程度上取决于最常见工 作负载的类型和平均文件大小。对于较大的协作文件类型、请根据物理或虚拟部署、确定每个BlueXP Edge缓存 边缘下边界的最大用户数的50%。对于平均文件大小小于1 MB的更常见Office项目、请参考每个边缘的100%用 户上限(具体取决于物理或虚拟部署)。

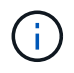

BlueXP边缘缓存边缘可检测它是在虚拟实例上运行还是在物理实例上运行、它会将与本地虚拟文 件共享的SMB连接数限制为最多300或500个并发连接。

每个核心实例的并发用户数

BlueXP边缘缓存核心实例具有极高的可扩展性、建议每个核心使用3、000个并发用户。这在很大程度上取决于 最常见工作负载的类型和平均文件大小。

请咨询NetApp解决方案工程师、了解最适合企业部署的选项。

前提条件

本节所述的前提条件适用于云中安装的组件:BlueXP边缘缓存管理服务器和BlueXP边缘缓存核心。

有关BlueXP边缘缓存边缘前提条件的说明、请参见以下链接:download-gFC-res풴.html#bluexp-edge caching 边缘缓存要求[此处]。

存储平台(卷)

后端存储平台(在本示例中为您部署的Cloud Volumes ONTAP 实例)应显示SMB文件共享。要通过BlueXP边缘缓 存公开的任何共享都必须在共享级别允许"Everyone (任何人)"组完全控制、同时通过NTFS权限限制权限。

如果尚未在 Cloud Volumes ONTAP 实例上至少设置一个 SMB 文件共享,则需要准备好以下信息,以便可以在 安装期间配置此信息:

- Active Directory 域名,名称服务器 IP 地址, Active Directory 管理员凭据。
- 要创建的卷的名称和大小,要创建卷的聚合的名称以及共享名称。

建议卷的大小足以容纳应用程序的总数据集,并能够随着数据集的增长相应地进行扩展。如果工作环境中有多个 聚合,请参见 ["](https://docs.netapp.com/us-en/bluexp-cloud-volumes-ontap/task-manage-aggregates.html)[管理现有](https://docs.netapp.com/us-en/bluexp-cloud-volumes-ontap/task-manage-aggregates.html)[聚合](https://docs.netapp.com/us-en/bluexp-cloud-volumes-ontap/task-manage-aggregates.html)["](https://docs.netapp.com/us-en/bluexp-cloud-volumes-ontap/task-manage-aggregates.html) 确定哪个聚合可为新卷提供最多的可用空间。

#### **BlueXP**边缘缓存管理服务器

BlueXP边缘缓存管理服务器需要通过HTTPS进行外部访问(TCP端口443)、以连接到云提供商订阅服务并访问以 下URL:

- <https://gfcproxyforcm-prod.azurewebsites.net/>
- <https://rest.zuora.com/v1/subscriptions/>
- <https://rest.zuora.com/oauth/token>
- <https://talonazuremicroservices.azurewebsites.net>
- <https://talonlicensing.table.core.windows.net>

要使BlueXP边缘缓存软件正常运行、必须将此端口排除在任何WAN优化设备或防火墙限制策略之外。

BlueXP边缘缓存管理服务器还需要实例的唯一(地理) NetBIOS名称(例如GFC-MS1)。

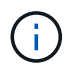

一个管理服务器可支持在不同工作环境中部署的多个BlueXP边缘缓存核心实例。从BlueXP部署 时、每个工作环境都有自己单独的后端存储、并且不包含相同的数据。

#### **BlueXP**边缘缓存核心

BlueXP边缘缓存核心侦听TCP端口范围6618-6630。根据您的防火墙或网络安全组( Network Security Group , NSG )配置,您可能需要明确允许通过入站端口规则访问这些端口。此外、要使BlueXP边缘缓存软件正常运 行、必须将这些端口排除在任何WAN优化设备或防火墙限制策略之外。

BlueXP边缘缓存核心要求如下:

- 实例的唯一(地理) NetBIOS 名称(例如, GFC-Core1 )
- Active Directory domain name
	- 实例应加入Active Directory域。
	- 实例应在BlueXP边缘缓存特定组织单位(OU)中进行管理、并从继承的公司GPO中排除。
- 服务帐户。Core上的服务以特定域用户帐户的身份运行。此帐户(也称为服务帐户)必须在要与BlueXP边缘缓 存核心实例关联的每个SMB服务器上具有以下权限:
	- 配置的服务帐户必须是域用户。

根据网络环境中的限制级别和 GPO, 此帐户可能需要域管理员权限。

- 它必须具有 " 运行即服务 " 权限。
- 密码应设置为 " 永不过期 " 。
- 应禁用(未选中)帐户选项 " 用户必须在下次登录时更改密码 " 。
- 它必须是后端文件服务器内置备份操作员组的成员(通过BlueXP部署时会自动启用此功能)。

#### 许可证管理服务器

- BlueXP边缘缓存许可证管理服务器(LMS)应配置在Microsoft Windows Server 2016标准版或数据中心版 或Windows Server 2019标准版或数据中心版上、最好配置在数据中心或云中的BlueXP边缘缓存核心实例 上。
- 如果您需要单独的BlueXP边缘缓存LMS实例、则需要在原始Microsoft Windows Server实例上安装最新 的BlueXP边缘缓存软件安装包。
- LMS实例需要能够使用HTTPS (TCP端口443)连接到订阅服务(公有 Internet)。
- ・核心和边缘实例需要使用 HTTPS ( TCP 端口 443 )连接到 LMS 实例。

网络(外部访问)

BlueXP边缘缓存LMS需要通过HTTPS (TCP端口443)对以下URL进行外部访问。

- 如果您使用的是基于 GFC 订阅的许可:
	- ∘ <a href="https://rest.zuora.com/v1/subscriptions/&lt;subscription-no&qt" class="bare">https://rest.zuora.com/v1/subscriptions/<subscription-no&gt</a>;
	- <https://rest.zuora.com/oauth/token>
- 如果您使用的是基于 NetApp NSS 的许可:
	- <https://login.netapp.com>
	- [https://login.netapp.com/ms\\_oauth/oauth2/endpoints](https://login.netapp.com/ms_oauth/oauth2/endpoints)
	- [https://login.netapp.com/ms\\_oauth/oauth2/endpoints/oauthservice/tokens](https://login.netapp.com/ms_oauth/oauth2/endpoints/oauthservice/tokens)
- 如果您使用的是基于 NetApp 传统的许可:
	- <https://talonazuremicroservices.azurewebsites.net>

◦ <https://talonlicensing.table.core.windows.net>

#### 网络

- 防火墙: BlueXP边缘缓存边缘和核心实例之间应允许TCP端口。
- BlueXP边缘缓存TCP端口:443 (HTTPS)、6618-6630。
- 必须将网络优化设备(例如Riverbed Steelhead)配置为直通BlueXP边缘缓存专用端口(TCP 6618-6630)。

# <span id="page-14-0"></span>入门

您可以使用BlueXP在工作环境中部署BlueXP边缘缓存管理服务器和核心软件。

## 使用**BlueXP**启用**BlueXP**边缘缓存

在此配置中、您将在使用BlueXP创建Cloud Volumes ONTAP系统的同一工作环境中部署BlueXP边缘缓存管理服 务器和BlueXP边缘缓存核心。

观看 ["](https://www.youtube.com/watch?v=TGIQVssr43A)[此](https://www.youtube.com/watch?v=TGIQVssr43A)[视](https://www.youtube.com/watch?v=TGIQVssr43A)[频](https://www.youtube.com/watch?v=TGIQVssr43A)["](https://www.youtube.com/watch?v=TGIQVssr43A) 以查看从开始到结束的步骤。

快速入门

按照以下步骤快速入门,或者向下滚动到其余部分以了解完整详细信息。

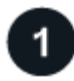

## 部署 **Cloud Volumes ONTAP**

部署Cloud Volumes ONTAP 并配置SMB文件共享。有关详细信息,请参见 ["](https://docs.netapp.com/us-en/bluexp-cloud-volumes-ontap/task-deploying-otc-azure.html)[在](https://docs.netapp.com/us-en/bluexp-cloud-volumes-ontap/task-deploying-otc-azure.html) [Azure](https://docs.netapp.com/us-en/bluexp-cloud-volumes-ontap/task-deploying-otc-azure.html) [中](https://docs.netapp.com/us-en/bluexp-cloud-volumes-ontap/task-deploying-otc-azure.html)[启动](https://docs.netapp.com/us-en/bluexp-cloud-volumes-ontap/task-deploying-otc-azure.html) [Cloud Volumes](https://docs.netapp.com/us-en/bluexp-cloud-volumes-ontap/task-deploying-otc-azure.html) [ONTAP"](https://docs.netapp.com/us-en/bluexp-cloud-volumes-ontap/task-deploying-otc-azure.html), ["](https://docs.netapp.com/us-en/bluexp-cloud-volumes-ontap/task-deploying-otc-aws.html)[在](https://docs.netapp.com/us-en/bluexp-cloud-volumes-ontap/task-deploying-otc-aws.html) [AWS](https://docs.netapp.com/us-en/bluexp-cloud-volumes-ontap/task-deploying-otc-aws.html) [中](https://docs.netapp.com/us-en/bluexp-cloud-volumes-ontap/task-deploying-otc-aws.html)[启动](https://docs.netapp.com/us-en/bluexp-cloud-volumes-ontap/task-deploying-otc-aws.html) [Cloud Volumes ONTAP"](https://docs.netapp.com/us-en/bluexp-cloud-volumes-ontap/task-deploying-otc-aws.html)或 ["](https://docs.netapp.com/us-en/bluexp-cloud-volumes-ontap/task-deploying-gcp.html)[在](https://docs.netapp.com/us-en/bluexp-cloud-volumes-ontap/task-deploying-gcp.html) [Google Cloud](https://docs.netapp.com/us-en/bluexp-cloud-volumes-ontap/task-deploying-gcp.html) [中](https://docs.netapp.com/us-en/bluexp-cloud-volumes-ontap/task-deploying-gcp.html)[启动](https://docs.netapp.com/us-en/bluexp-cloud-volumes-ontap/task-deploying-gcp.html) [Cloud Volumes ONTAP"](https://docs.netapp.com/us-en/bluexp-cloud-volumes-ontap/task-deploying-gcp.html)。

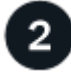

### 部署**BlueXP**边缘缓存管理服务器

在与BlueXP边缘缓存管理服务器实例相同的工作环境中部署Cloud Volumes ONTAP实例。

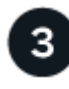

#### 部署**BlueXP**边缘缓存核心

在与Cloud Volumes ONTAP实例相同的工作环境中部署BlueXP边缘缓存核心的一个或多个实例、并将其加入您 的Active Directory域。

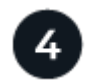

#### 许可**BlueXP**边缘缓存

在BlueXP Edge缓存核心实例上配置BlueXP Edge缓存许可证管理服务器(LMS)服务。要激活您的订阅,您需要 使用您的 NSS 凭据或 NetApp 提供的客户 ID 和订阅编号。

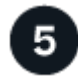

#### 部署**BlueXP**边缘缓存边缘实例

请参见 ["](#page-30-0)[部署](#page-30-0)[BlueXP](#page-30-0)[边缘缓存边缘实例](#page-30-0)["](#page-30-0) 在每个远程位置部署BlueXP边缘缓存边缘实例。此步骤不能使 用BlueXP完成。

#### 将 **Cloud Volumes ONTAP** 部署为您的存储平台

BlueXP边缘缓存支持在Azure、AWS和Google Cloud中部署Cloud Volumes ONTAP。有关详细的前提条件,要 求和部署说明,请参见 ["](https://docs.netapp.com/us-en/bluexp-cloud-volumes-ontap/task-deploying-otc-azure.html)[在](https://docs.netapp.com/us-en/bluexp-cloud-volumes-ontap/task-deploying-otc-azure.html) [Azure](https://docs.netapp.com/us-en/bluexp-cloud-volumes-ontap/task-deploying-otc-azure.html) [中](https://docs.netapp.com/us-en/bluexp-cloud-volumes-ontap/task-deploying-otc-azure.html)[启动](https://docs.netapp.com/us-en/bluexp-cloud-volumes-ontap/task-deploying-otc-azure.html) [Cloud Volumes ONTAP"](https://docs.netapp.com/us-en/bluexp-cloud-volumes-ontap/task-deploying-otc-azure.html), ["](https://docs.netapp.com/us-en/bluexp-cloud-volumes-ontap/task-deploying-otc-aws.html)[在](https://docs.netapp.com/us-en/bluexp-cloud-volumes-ontap/task-deploying-otc-aws.html) [AWS](https://docs.netapp.com/us-en/bluexp-cloud-volumes-ontap/task-deploying-otc-aws.html) [中](https://docs.netapp.com/us-en/bluexp-cloud-volumes-ontap/task-deploying-otc-aws.html)[启动](https://docs.netapp.com/us-en/bluexp-cloud-volumes-ontap/task-deploying-otc-aws.html) [Cloud Volumes ONTAP"](https://docs.netapp.com/us-en/bluexp-cloud-volumes-ontap/task-deploying-otc-aws.html) 或 ["](https://docs.netapp.com/us-en/bluexp-cloud-volumes-ontap/task-deploying-gcp.html)[在](https://docs.netapp.com/us-en/bluexp-cloud-volumes-ontap/task-deploying-gcp.html) [Google Cloud](https://docs.netapp.com/us-en/bluexp-cloud-volumes-ontap/task-deploying-gcp.html) [中](https://docs.netapp.com/us-en/bluexp-cloud-volumes-ontap/task-deploying-gcp.html)[启动](https://docs.netapp.com/us-en/bluexp-cloud-volumes-ontap/task-deploying-gcp.html) [Cloud Volumes ONTAP"](https://docs.netapp.com/us-en/bluexp-cloud-volumes-ontap/task-deploying-gcp.html)

请注意以下BlueXP边缘缓存附加要求:

• 您应在 Cloud Volumes ONTAP 实例上配置 SMB 文件共享。

如果未在此实例上设置SMB文件共享、则在安装BlueXP边缘缓存组件期间、系统会提示您配置SMB共享。

#### 在您的工作环境中启用**BlueXP**边缘缓存

安装向导将引导您完成部署BlueXP边缘缓存管理服务器实例和BlueXP边缘缓存核心实例的步骤、如下所示。

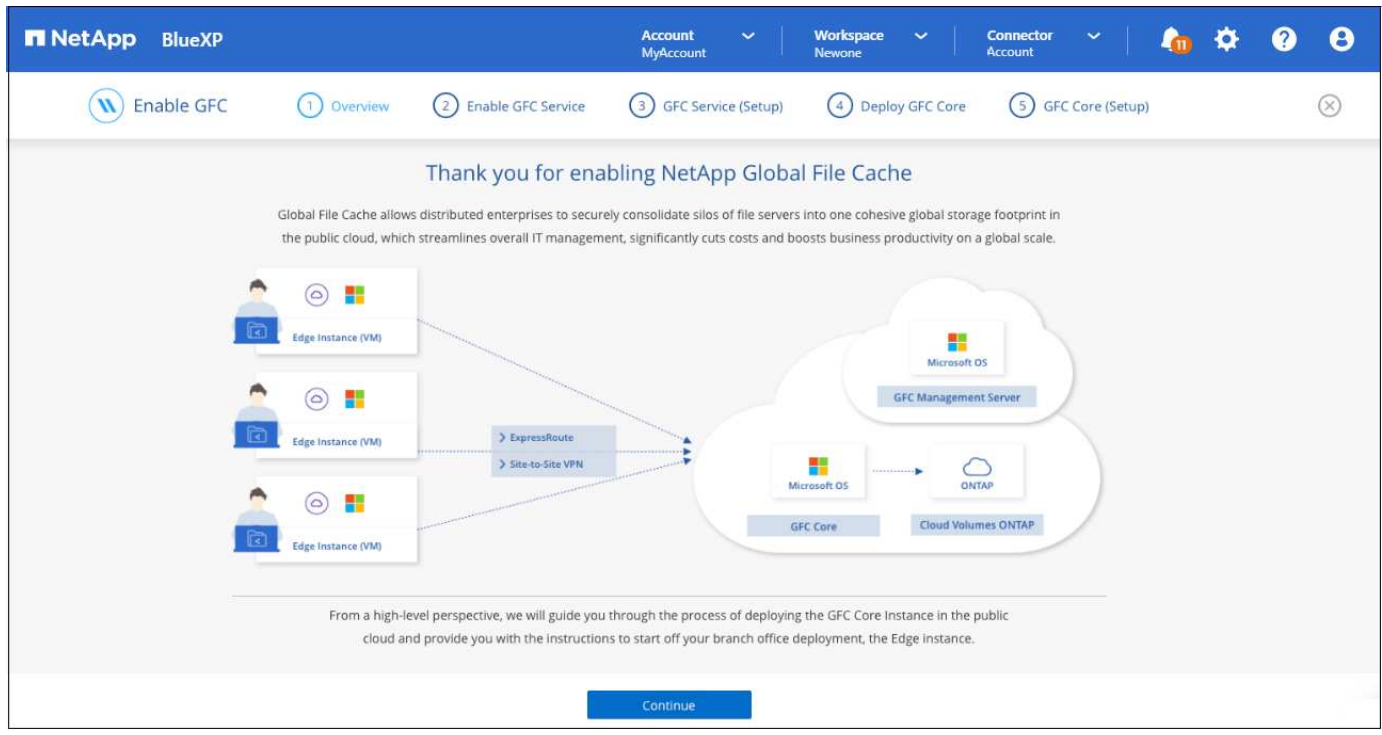

步骤

- 1. 选择部署 Cloud Volumes ONTAP 的工作环境。
- 2. 在服务面板中,单击 Edge caching 服务的\*Enable\*。

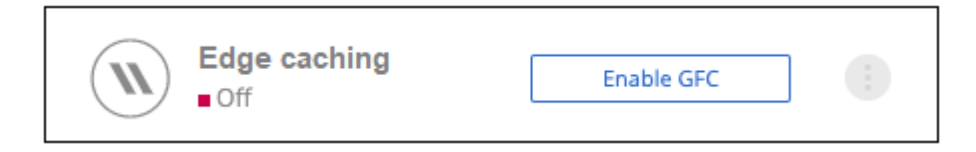

- 3. 阅读概述页面,然后单击 \* 继续 \* 。
- 4. 如果 Cloud Volumes ONTAP 实例上没有可用的 SMB 共享, 系统将提示您输入 SMB 服务器和 SMB 共享详 细信息以立即创建共享。有关 SMB 配置的详细信息,请参见 ["](#page-11-0)[存储](#page-11-0)[平台](#page-11-0)["](#page-11-0)。

### 完成后,单击 \* 继续 \* 以创建 SMB 共享。

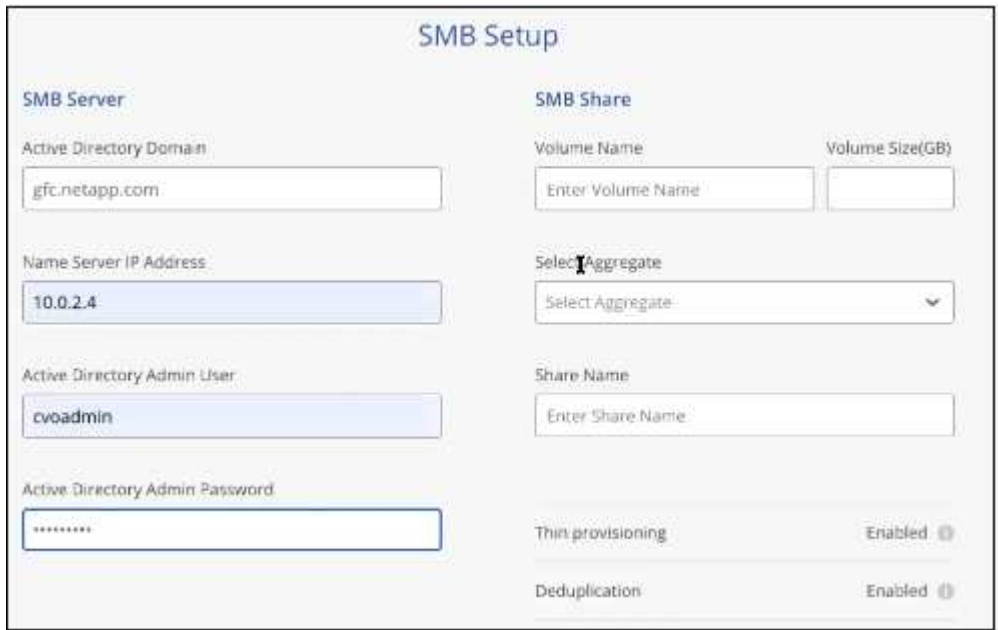

5. 在全局文件缓存服务页面上,输入计划部署的全局文件缓存边缘实例的数量,然后确保您的系统满足网络配 置和防火墙规则, Active Directory 设置和防病毒排除的要求。请参见 ["](#page-11-0)[前提](#page-11-0)[条](#page-11-0)[件](#page-11-0)["](#page-11-0) 有关详细信息:

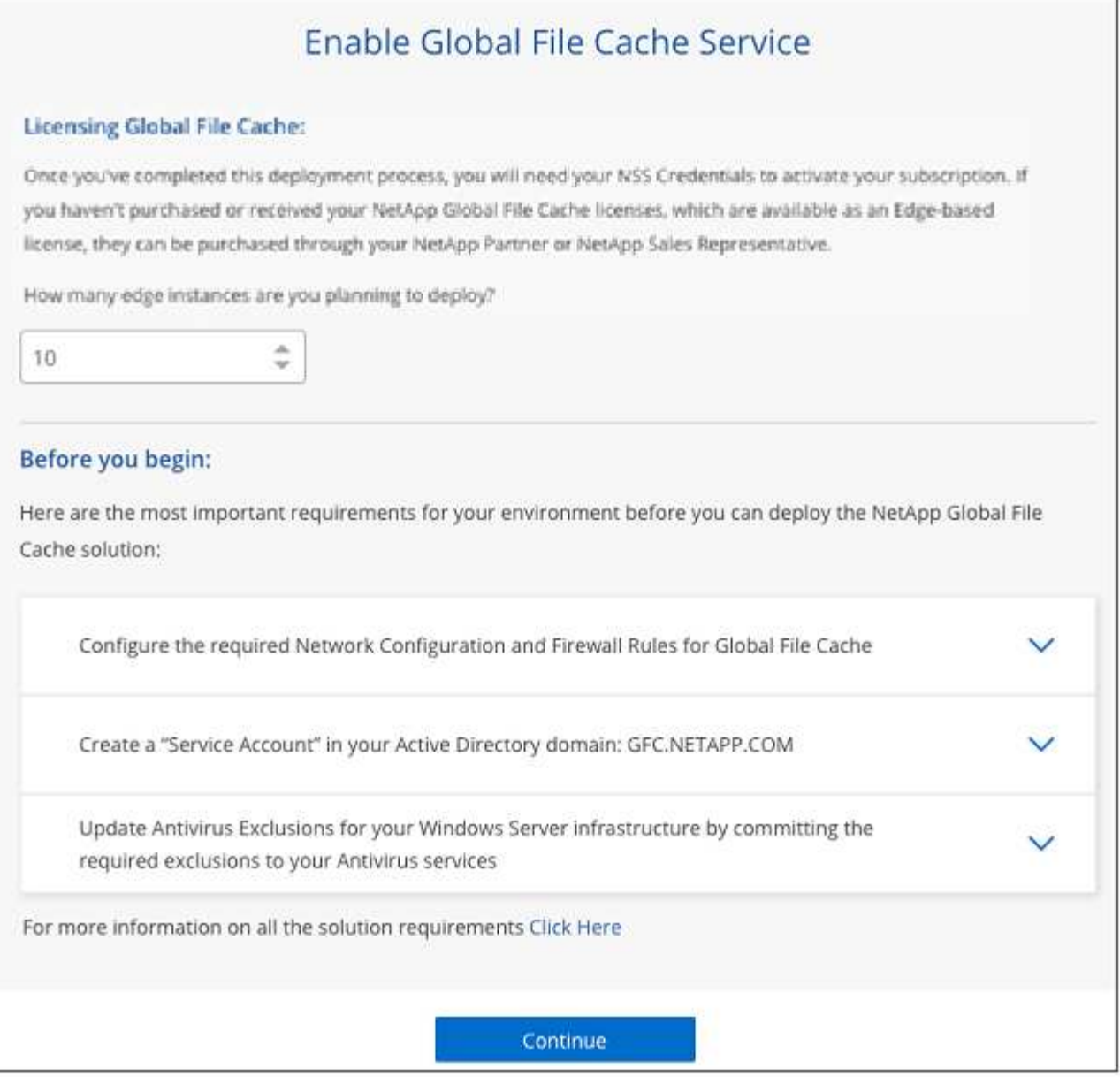

- 6. 确认已满足要求或您已获得满足这些要求的信息后,单击 \* 继续 \* 。
- 7. 输入用于访问BlueXP Edge缓存管理服务器VM的管理员凭据、然后单击\*启用GFC服务\*。对于Azure 和Google Cloud、您可以输入凭据作为用户名和密码;对于AWS、请选择相应的密钥对。您可以根据需要更 改 VM/ 实例名称。

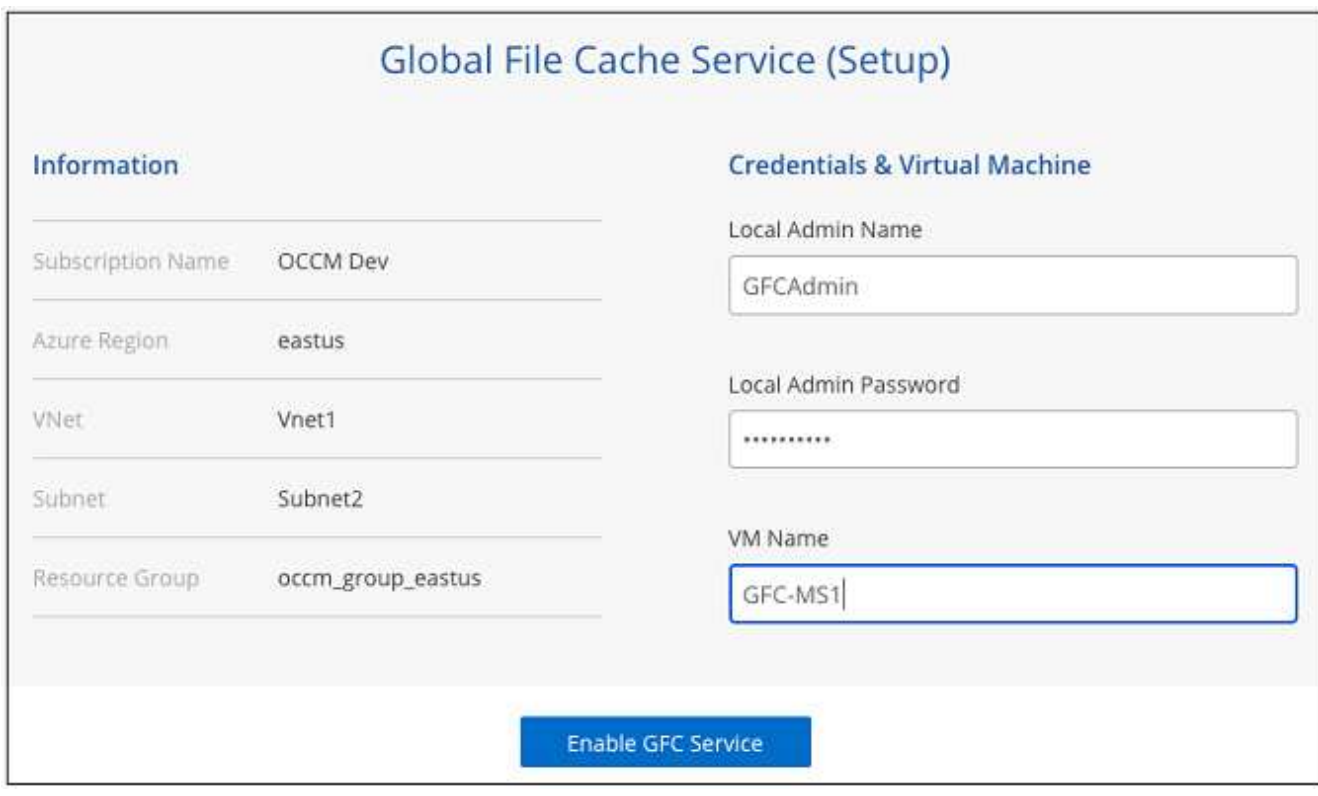

- 8. 成功部署BlueXP Edge缓存管理服务后、单击\*继续\*。
- 9. 对于BlueXP边缘缓存核心、输入要加入Active Directory域的管理员用户凭据以及服务帐户用户凭据。然后单 击 \* 继续 \* 。
	- BlueXP边缘缓存核心实例必须部署在与Cloud Volumes ONTAP实例相同的Active Directory域中。
	- 此服务帐户是域用户,它是 Cloud Volumes ONTAP 实例上 BUILTIN\Backup Operators 组的一部分。

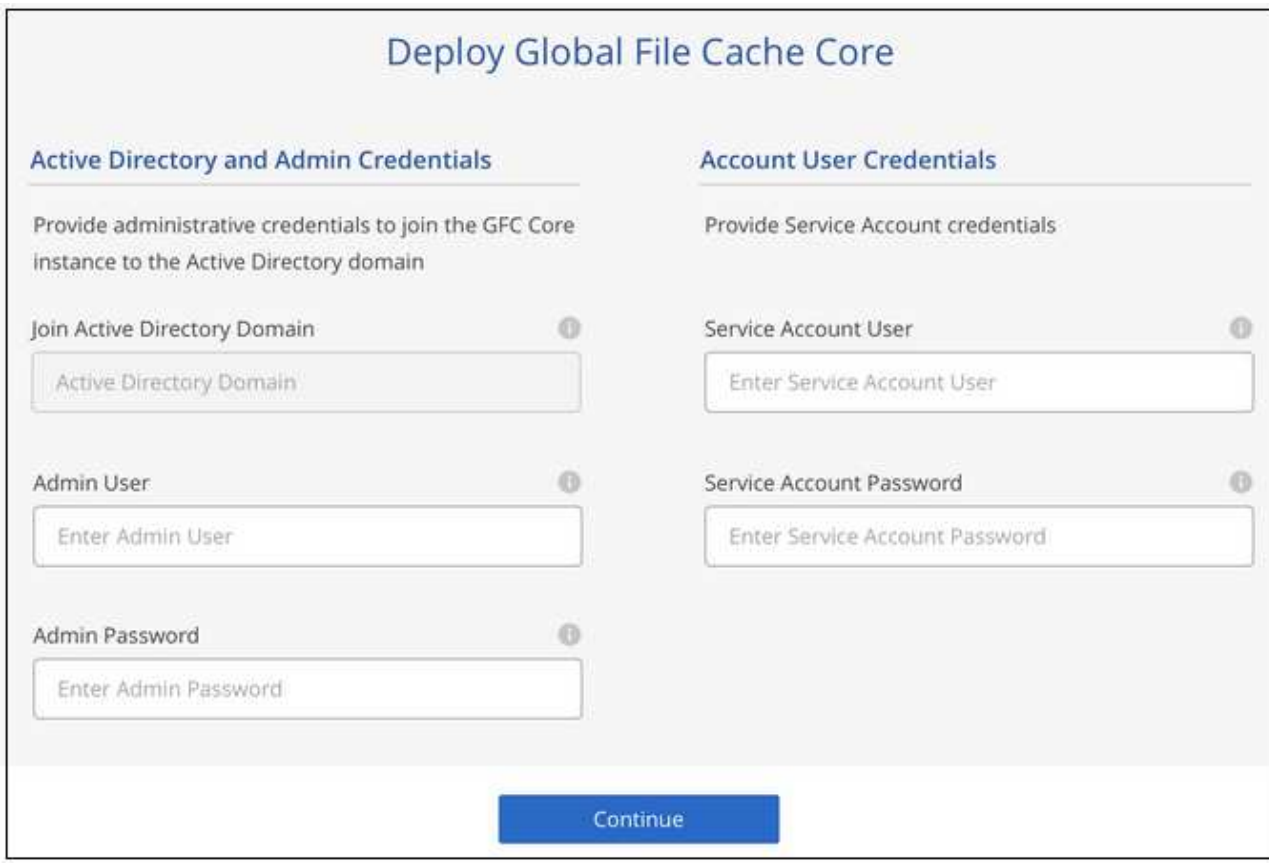

10. 输入用于访问BlueXP Edge缓存核心虚拟机的管理员凭据、然后单击\*部署GFC Core\*。对于Azure和Google Cloud、您可以输入凭据作为用户名和密码;对于AWS、请选择相应的密钥对。您可以根据需要更改 VM/ 实 例名称。

## Global File Cache Core (Setup)

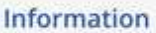

Subscription Name Subscription\_1234567891234...

East US | Virginia Region

**VNet** VNet\_1234567

Subnet-10.0.0.0/24

Resource Group Resource Group 1 **Credentials & Virtual Machine** 

Local Admin Name

Admin@netapp.com

Local Admin Password

\*\*\*\*\*\*\*\*

VM Name

GFC-CORE-1234

Local Admin Name & Password are inherited from the Global File Cache Management Service. The Virtual Machine Name is associated to your Cloud Manager Account

Deploy GFC Core

11. 成功部署BlueXP Edge缓存核心后、单击\*转至信息板\*。

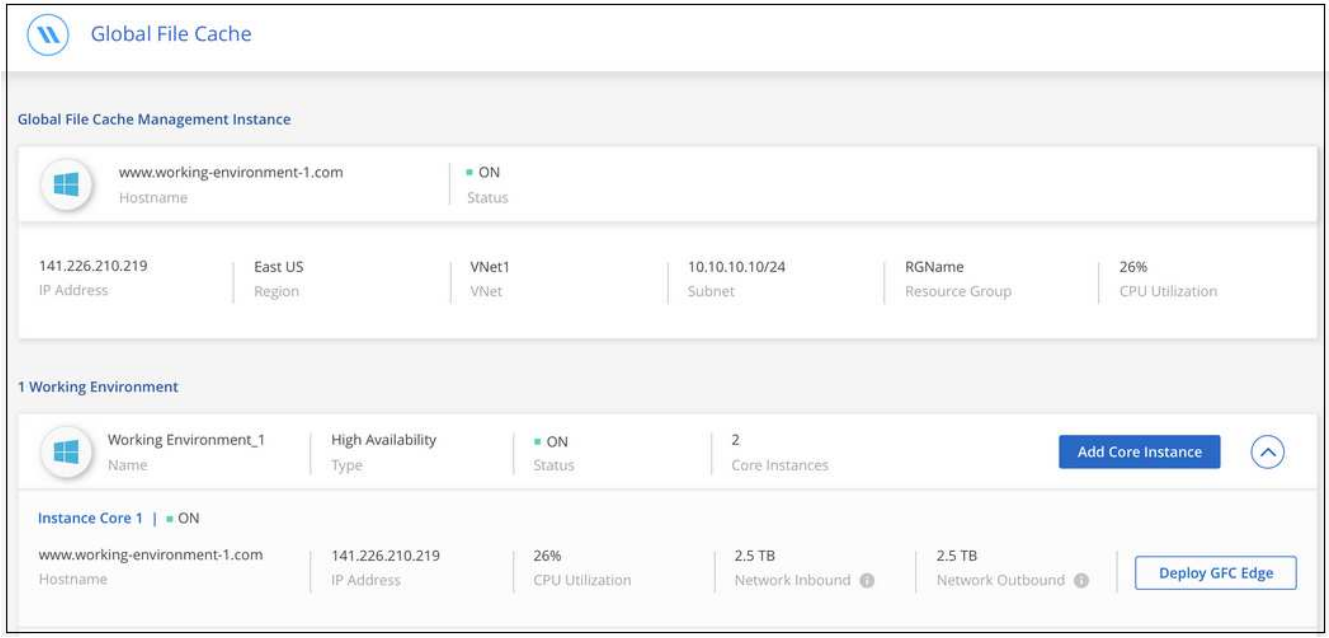

信息板显示管理服务器实例和核心实例均为 \* 启用 \* 且正常运行。

在使用BlueXP边缘缓存之前、您需要在BlueXP边缘缓存核心实例上配置BlueXP边缘缓存许可证管理服务 器(LMS)服务。要激活您的订阅,您需要使用您的 NSS 凭据或 NetApp 提供的客户 ID 和订阅编号。

在此示例中,我们将在您刚刚部署在公有云中的核心实例上配置 LMS 服务。此过程是一次性完成的,用于设置 您的 LMS 服务。

步骤

- 1. 使用以下URL打开BlueXP Edge缓存核心(您指定为LMS服务的核心)上的Global File Cache License Registration (全局文件缓存许可证注册)页面。将\_BlueXP\_替换为<ip\_address>边缘缓存核心的IP地址 : https://<ip\_address>/lms/api/v1/config/lmsconfig.html[]
- 2. 单击 \* " 继续访问此网站(不建议) "\* 继续。此时将显示一个页面,用于配置 LMS 或检查现有许可证信 息。

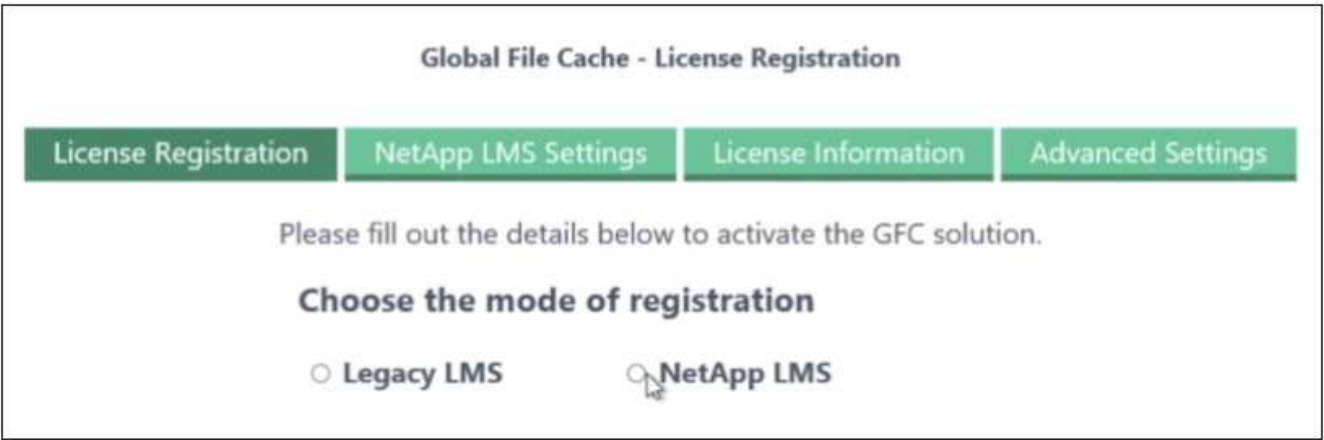

- 3. 选择注册模式:
	- "NetApp LMS"用于从NetApp或其认证合作伙伴购买NetApp BlueXP Edge缓存许可证的客户。(首选)

◦ 对于通过 NetApp 支持获得客户 ID 的现有客户或试用客户,可以使用 " 原有 LMS " 。(此选项已弃用。  $)$ 

4. 在此示例中,单击 \* NetApp LMS\* ,输入您的客户 ID (最好是您的电子邮件地址),然后单击 \* 注册 LMS\* 。

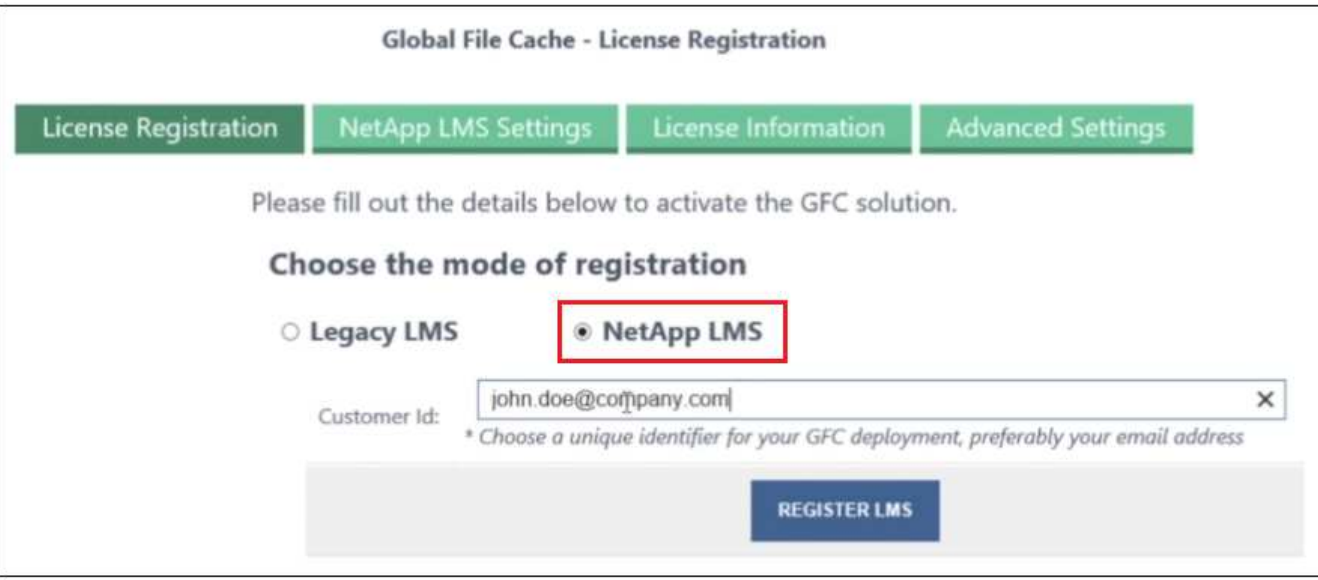

5. 查看 NetApp 发送的确认电子邮件,其中包含您的 GFC 软件订阅编号和序列号。

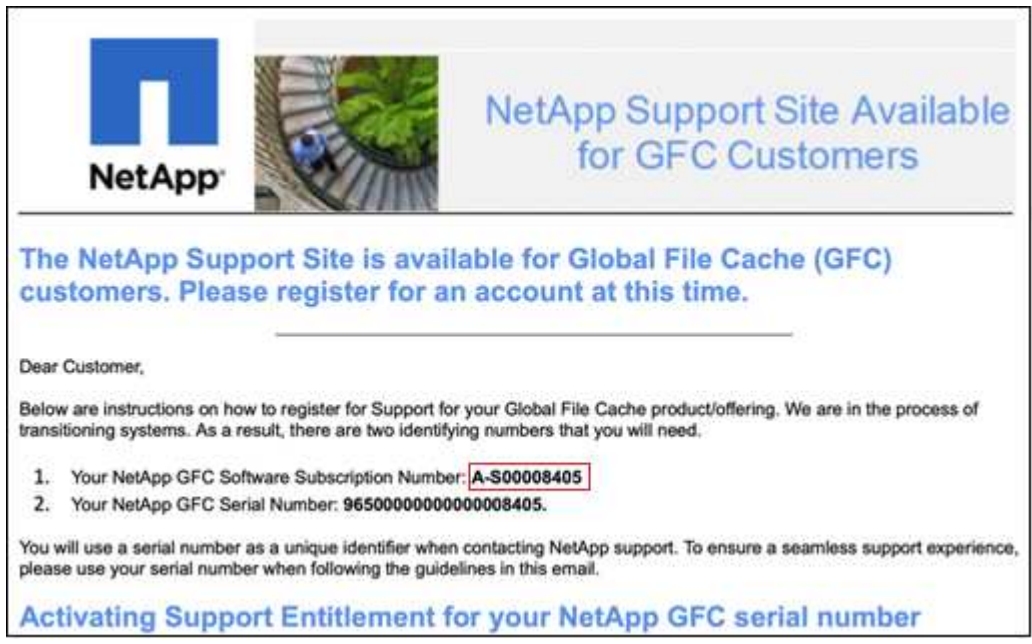

- 6. 单击 \* NetApp LMS 设置 \* 选项卡。
- 7. 选择 \* GFC 许可证订阅 \* , 输入您的 GFC 软件订阅编号, 然后单击 \* 提交 \* 。

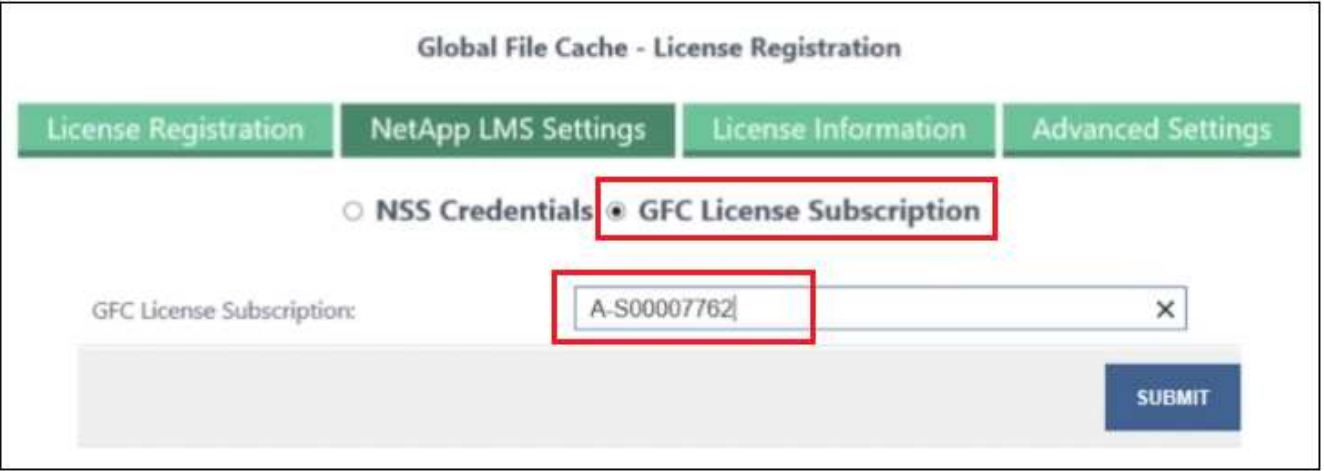

您将看到一条消息,指出您的 GFC 许可证订阅已成功注册并已激活此 LMS 实例。此后购买的任何产品将自 动添加到 GFC 许可证订阅中。

8. 您也可以单击 \* 许可证信息 \* 选项卡查看所有 GFC 许可证信息。

下一步是什么?

如果您已确定需要部署多个BlueXP边缘缓存核心以支持您的配置、请从信息板中单击\*添加核心实例\*并按照部 署向导进行操作。

完成核心部署后,您需要 ["](#page-25-0)[部署](#page-25-0)[BlueXP](#page-25-0)[边缘缓存边缘实例](#page-25-0)["](#page-25-0) 在每个远程办公室中。

部署其他核心实例

如果您的配置由于Edge实例数量众多而需要安装多个BlueXP边缘缓存Core、则可以向工作环境添加另一个 Core。

在部署 Edge 实例时,您将配置一些实例以连接到第一个核心,而另一些实例则连接到第二个核心。这两个核心 实例都可访问工作环境中的同一后端存储(您的 Cloud Volumes ONTAP 实例)。

1. 在全局文件缓存信息板中,单击 \* 添加核心实例 \* 。

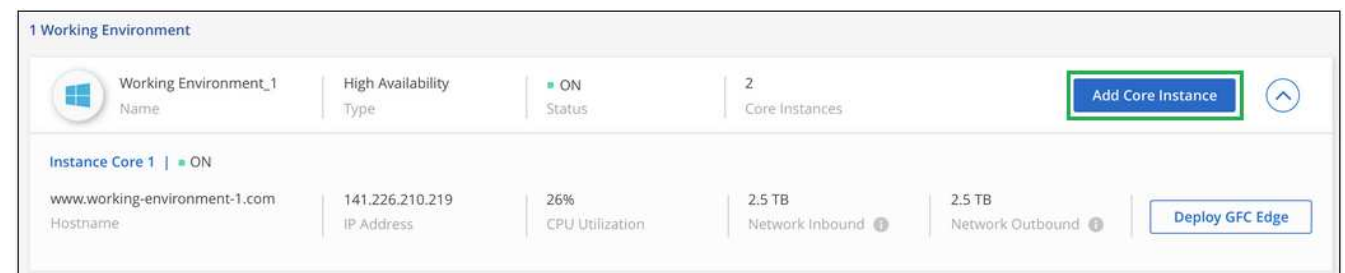

- 2. 输入要加入 Active Directory 域的管理员用户凭据以及服务帐户用户凭据。然后单击 \* 继续 \* 。
	- BlueXP边缘缓存核心实例必须与Cloud Volumes ONTAP实例位于同一Active Directory域中。
	- 此服务帐户是域用户,它是 Cloud Volumes ONTAP 实例上 BUILTIN\Backup Operators 组的一部分。

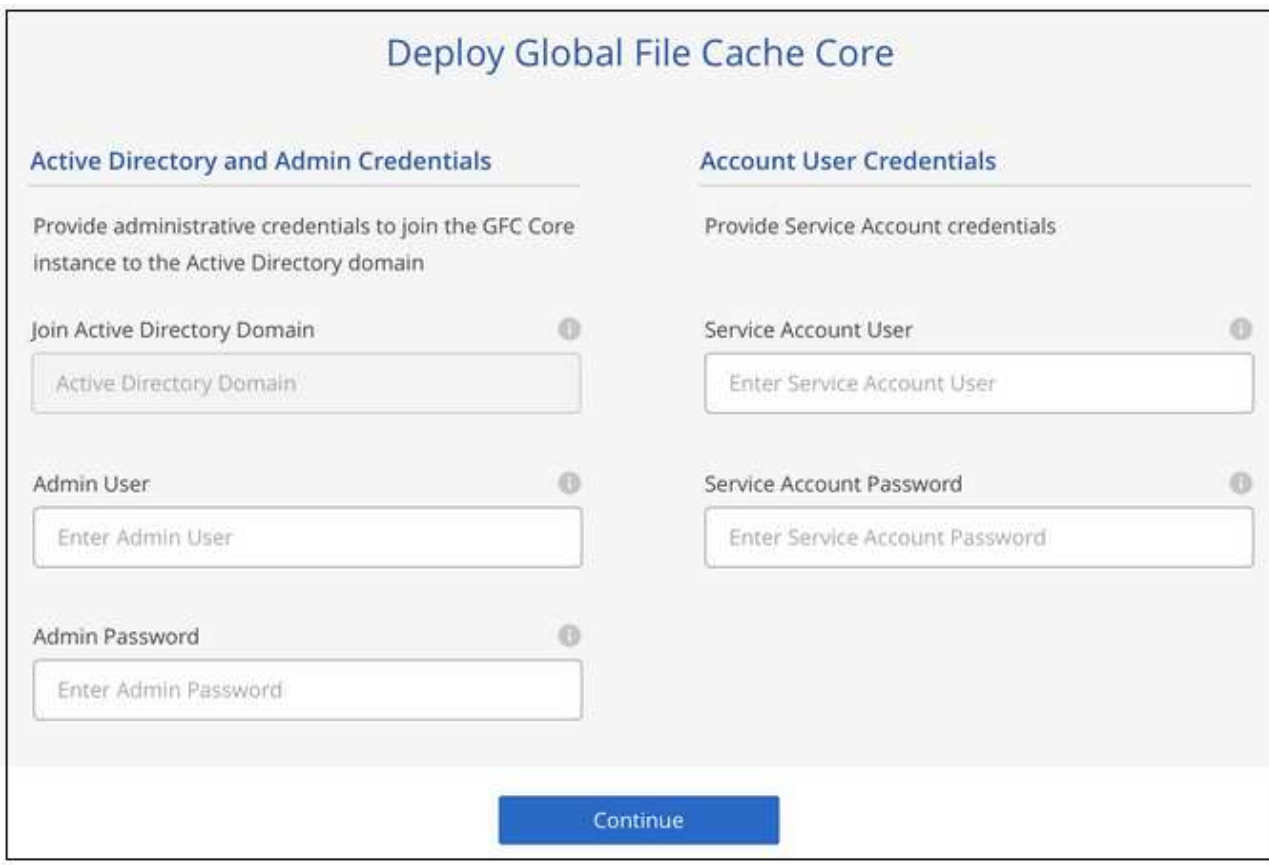

3. 输入用于访问BlueXP Edge缓存核心虚拟机的管理员凭据、然后单击\*部署GFC Core\*。对于Azure和Google Cloud、您可以输入凭据作为用户名和密码;对于AWS、请选择相应的密钥对。您可以根据需要更改虚拟机 名称。

## Global File Cache Core (Setup)

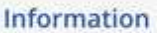

Subscription\_1234567891234... Subscription Name

East US | Virginia Region

**VNet** VNet\_1234567

10.0.0.0/24 Subnet

Resource Group Resource Group 1

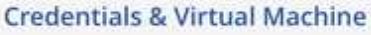

Local Admin Name

Admin@netapp.com

Local Admin Password

\*\*\*\*\*\*\*\*

VM Name

GFC-CORE-1234

Local Admin Name & Password are inherited from the Global File Cache Management Service. The Virtual Machine Name is associated to your Cloud Manager Account

Deploy GFC Core

4. 成功部署BlueXP Edge缓存核心后、单击\*转至信息板\*。

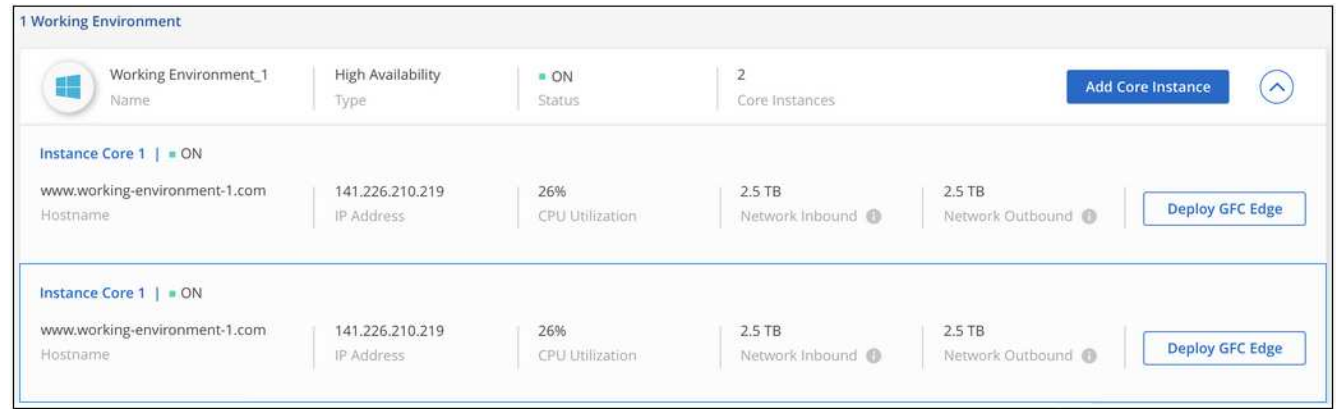

信息板反映了工作环境的第二个核心实例。

## <span id="page-25-0"></span>开始部署**BlueXP**边缘缓存边缘实例之前

开始在远程办公室安装BlueXP Edge缓存边缘软件之前、您需要了解许多要求。

## 下载所需资源

下载计划在分支机构中使用的BlueXP边缘缓存虚拟模板、软件安装包和其他参考文档:

• Windows Server 2016 虚拟模板:

["](https://repo.cloudsync.netapp.com/gfc/2k16-2_3_0-55.zip)[包](https://repo.cloudsync.netapp.com/gfc/2k16-2_3_0-55.zip)[括](https://repo.cloudsync.netapp.com/gfc/2k16-2_3_0-55.zip) [NetApp GFC](https://repo.cloudsync.netapp.com/gfc/2k16-2_3_0-55.zip) [\(](https://repo.cloudsync.netapp.com/gfc/2k16-2_3_0-55.zip) [VMware vSphere 6.5](https://repo.cloudsync.netapp.com/gfc/2k16-2_3_0-55.zip) [及](https://repo.cloudsync.netapp.com/gfc/2k16-2_3_0-55.zip)[更](https://repo.cloudsync.netapp.com/gfc/2k16-2_3_0-55.zip)[高](https://repo.cloudsync.netapp.com/gfc/2k16-2_3_0-55.zip)[版本](https://repo.cloudsync.netapp.com/gfc/2k16-2_3_0-55.zip)[\)](https://repo.cloudsync.netapp.com/gfc/2k16-2_3_0-55.zip)[的](https://repo.cloudsync.netapp.com/gfc/2k16-2_3_0-55.zip) [Windows Server 2016 .OVA"](https://repo.cloudsync.netapp.com/gfc/2k16-2_3_0-55.zip) ["](https://repo.cloudsync.netapp.com/gfc/2k16_GFC_2_3_0_55IMAGE.zip)[包](https://repo.cloudsync.netapp.com/gfc/2k16_GFC_2_3_0_55IMAGE.zip)[括](https://repo.cloudsync.netapp.com/gfc/2k16_GFC_2_3_0_55IMAGE.zip) [NetApp GFC](https://repo.cloudsync.netapp.com/gfc/2k16_GFC_2_3_0_55IMAGE.zip) [\(](https://repo.cloudsync.netapp.com/gfc/2k16_GFC_2_3_0_55IMAGE.zip) [Microsoft Hyper-V](https://repo.cloudsync.netapp.com/gfc/2k16_GFC_2_3_0_55IMAGE.zip) [\)](https://repo.cloudsync.netapp.com/gfc/2k16_GFC_2_3_0_55IMAGE.zip) [的](https://repo.cloudsync.netapp.com/gfc/2k16_GFC_2_3_0_55IMAGE.zip) [Windows Server 2016 .vhdx"](https://repo.cloudsync.netapp.com/gfc/2k16_GFC_2_3_0_55IMAGE.zip)

• Windows Server 2019 虚拟模板:

["](https://repo.cloudsync.netapp.com/gfc/2k19-2_3_0-55.zip)[包](https://repo.cloudsync.netapp.com/gfc/2k19-2_3_0-55.zip)[括](https://repo.cloudsync.netapp.com/gfc/2k19-2_3_0-55.zip) [NetApp GFC](https://repo.cloudsync.netapp.com/gfc/2k19-2_3_0-55.zip) [\(](https://repo.cloudsync.netapp.com/gfc/2k19-2_3_0-55.zip) [VMware vSphere 6.5](https://repo.cloudsync.netapp.com/gfc/2k19-2_3_0-55.zip) [及](https://repo.cloudsync.netapp.com/gfc/2k19-2_3_0-55.zip)[更](https://repo.cloudsync.netapp.com/gfc/2k19-2_3_0-55.zip)[高](https://repo.cloudsync.netapp.com/gfc/2k19-2_3_0-55.zip)[版本](https://repo.cloudsync.netapp.com/gfc/2k19-2_3_0-55.zip)[\)](https://repo.cloudsync.netapp.com/gfc/2k19-2_3_0-55.zip)[的](https://repo.cloudsync.netapp.com/gfc/2k19-2_3_0-55.zip) [Windows Server 2019 .OVA"](https://repo.cloudsync.netapp.com/gfc/2k19-2_3_0-55.zip) ["](https://repo.cloudsync.netapp.com/gfc/2k19_GFC_2_3_0_55IMAGE.zip)[包](https://repo.cloudsync.netapp.com/gfc/2k19_GFC_2_3_0_55IMAGE.zip)[括](https://repo.cloudsync.netapp.com/gfc/2k19_GFC_2_3_0_55IMAGE.zip) [NetApp GFC](https://repo.cloudsync.netapp.com/gfc/2k19_GFC_2_3_0_55IMAGE.zip) [\(](https://repo.cloudsync.netapp.com/gfc/2k19_GFC_2_3_0_55IMAGE.zip) [Microsoft Hyper-V](https://repo.cloudsync.netapp.com/gfc/2k19_GFC_2_3_0_55IMAGE.zip) [\)](https://repo.cloudsync.netapp.com/gfc/2k19_GFC_2_3_0_55IMAGE.zip) [的](https://repo.cloudsync.netapp.com/gfc/2k19_GFC_2_3_0_55IMAGE.zip) [Windows Server 2019 .vhdx"](https://repo.cloudsync.netapp.com/gfc/2k19_GFC_2_3_0_55IMAGE.zip)

• BlueXP Edge缓存边缘软件:

["NetApp GFC](https://repo.cloudsync.netapp.com/gfc/GFC-2-3-0-55-Release.exe) [软件](https://repo.cloudsync.netapp.com/gfc/GFC-2-3-0-55-Release.exe)[安装](https://repo.cloudsync.netapp.com/gfc/GFC-2-3-0-55-Release.exe)[包](https://repo.cloudsync.netapp.com/gfc/GFC-2-3-0-55-Release.exe) [\(](https://repo.cloudsync.netapp.com/gfc/GFC-2-3-0-55-Release.exe).exe[\)](https://repo.cloudsync.netapp.com/gfc/GFC-2-3-0-55-Release.exe) ["](https://repo.cloudsync.netapp.com/gfc/GFC-2-3-0-55-Release.exe)

• 适用于Cloud Insights 的全局文件缓存信息板:

["NetApp GFC Cloud Insights](https://repo.cloudsync.netapp.com/gfc/ci-gfc-dashboards.zip) [信息板](https://repo.cloudsync.netapp.com/gfc/ci-gfc-dashboards.zip)[\(.ZIP\)"](https://repo.cloudsync.netapp.com/gfc/ci-gfc-dashboards.zip)

- 全局文件缓存文档:
	- ["](https://repo.cloudsync.netapp.com/gfc/Global%20File%20Cache%202.3.0%20User%20Guide.pdf)[《](https://repo.cloudsync.netapp.com/gfc/Global%20File%20Cache%202.3.0%20User%20Guide.pdf) [NetApp](https://repo.cloudsync.netapp.com/gfc/Global%20File%20Cache%202.3.0%20User%20Guide.pdf) [全局文件缓存用户指](https://repo.cloudsync.netapp.com/gfc/Global%20File%20Cache%202.3.0%20User%20Guide.pdf)[南》](https://repo.cloudsync.netapp.com/gfc/Global%20File%20Cache%202.3.0%20User%20Guide.pdf)[\(](https://repo.cloudsync.netapp.com/gfc/Global%20File%20Cache%202.3.0%20User%20Guide.pdf) [.PDF](https://repo.cloudsync.netapp.com/gfc/Global%20File%20Cache%202.3.0%20User%20Guide.pdf) [\)](https://repo.cloudsync.netapp.com/gfc/Global%20File%20Cache%202.3.0%20User%20Guide.pdf)["](https://repo.cloudsync.netapp.com/gfc/Global%20File%20Cache%202.3.0%20User%20Guide.pdf)

["](#page-30-0)[请](#page-30-0)[按](#page-30-0)[照](#page-30-0)[以下](#page-30-0)[步骤操](#page-30-0)[作](#page-30-0)["](#page-30-0) 升级BlueXP Edge缓存Edge软件。

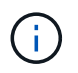

在Windows Server 2016上部署BlueXP边缘缓存时、应使用.NET Framework 4.8和Windows WebView2 Framework。

### 设计和部署**BlueXP Edge**缓存边缘

根据您的要求、您可能需要根据分支机构中的并发用户会话部署一个或多个边缘实例。边缘实例向分支机构内的 最终用户提供虚拟文件共享、该共享已从关联的BlueXP边缘缓存核心实例透明扩展。BlueXP边缘缓存边缘应包 含 D:\ NTFS卷、其中包含分支机构内的缓存文件。

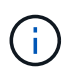

对于BlueXP Edge缓存边缘、了解非常重要 ["](#page-11-0)[规](#page-11-0)[模](#page-11-0)[估算准](#page-11-0)[则](#page-11-0)["](#page-11-0)。这将有助于您为BlueXP边缘缓存部 署制定正确的设计。您还需要确定在规模、资源可用性和冗余方面哪些适合您的环境。

#### **BlueXP**边缘缓存边缘实例

在部署BlueXP边缘缓存边缘实例时、您需要通过部署Windows Server 2016 Standard或Datacenter Edition 、Windows Server 2019 Standard或Datacenter Edition或使用边缘缓存来配置单个VM .OVA 或 .VHD 模板、其 中包括所选的Windows Server操作系统和BlueXP边缘缓存软件。

#### 快速步骤

1. 部署BlueXP边缘缓存虚拟模板、Windows Server 2016虚拟机或Windows Server 2019 Standard 或Datacenter版本。

- 2. 确保虚拟机已连接到网络,已加入域并可通过 RDP 访问。
- 3. 安装最新的BlueXP Edge缓存Edge软件。
- 4. 确定BlueXP边缘缓存管理服务器和核心实例。
- 5. 配置BlueXP边缘缓存边缘实例。

#### **BlueXP Edge**缓存边缘要求

BlueXP边缘缓存边缘可在支持Windows Server 2016和2019的所有平台上运行、为企业远程办公室及其他地方 简化了IT。至关重要的是、只要满足一些基本级别的要求、几乎在所有情况下都可以在现有硬件基础架构、虚拟 化或混合/公共云环境中部署BlueXP边缘缓存。

要使Edge以最佳状态运行、需要以下硬件和软件资源。有关整体规模估算准则的详细信息,请参见 ["](#page-11-0)[规](#page-11-0)[模](#page-11-0)[估算准](#page-11-0) [则](#page-11-0)["](#page-11-0)。

#### 经过加固的服务器设备

BlueXP边缘缓存安装包可在任何Microsoft Windows Server实例上创建一个强化软件设备。不卸载 BlueXP边缘 缓存包。卸载BlueXP边缘缓存将影响服务器实例的功能、并且可能需要完全重建服务器实例。

#### 物理硬件要求

- 至少8个CPU核
- 最小32 GB RAM
- 专用单个或冗余 1 Gbps NIC
- 10K RPM SAS HDD 或 SSD (首选)
- 启用了回写缓存功能的 RAID 控制器

#### 虚拟部署要求

从存储子系统的角度来看,虚拟机管理程序平台的性能可能会下降(例如延迟)。为了使用BlueXP边缘缓存获 得最佳性能、建议使用具有SSD的物理服务器实例。

为了在虚拟环境中获得最佳性能,除了物理主机要求之外,还必须满足以下要求和资源预留:

Microsoft Hyper-V 2012 R2 及更高版本:

- 处理器(CPU):CPU必须设置为\*静态\*:最少8个vCPU核。
- 内存(RAM):最小:32 GB设置为\*Static\*。
- 硬盘配置:硬盘必须配置为 \* 固定磁盘 \* 。

VMware vSphere 6.x 及更高版本:

- 处理器( CPU ):必须设置 CPU 周期预留。最低:8个vCPU核@ 10000 MHz。
- 内存(RAM):最低:预留32 GB。
- 硬盘配置:
- 磁盘配置必须设置为 \* 厚配置主动置零 \* 。
- 硬盘共享必须设置为 \* 高 \* 。
- 必须使用vSphere Client将devices.hotplug设置为\*False,以防止Microsoft Windows将BlueXP边缘缓存 驱动器显示为可移动驱动器。
- 网络连接:必须将网络接口设置为 \* 。 VMXNET3\* (可能需要 VM 工具)。

Edge在Windows Server 2016和2019上运行、因此虚拟化平台需要支持操作系统、并与可提高VM子操作系统性 能和VM管理(如VM Tools)的实用程序集成。

#### 分区规模估算要求

- C : \ 最小 250 GB (系统 / 启动卷)
- D : \ 最小 1 TB (用于全局文件缓存智能文件缓存的单独数据卷 \* )
- •最小大小是活动数据集的 2 倍。缓存卷( D:\)可以扩展,并且仅受 Microsoft Windows NTFS 文件系统 限制。

全局文件缓存智能文件缓存磁盘要求

全局文件缓存智能文件缓存磁盘( D : \ )上的磁盘延迟应为每个并发用户提供小于 0.5 毫秒的平均 I/O 磁盘延 迟和 1 MiBps 吞吐量。

有关详细信息,请参见 ["](https://repo.cloudsync.netapp.com/gfc/Global%20File%20Cache%202.3.0%20User%20Guide.pdf)[《](https://repo.cloudsync.netapp.com/gfc/Global%20File%20Cache%202.3.0%20User%20Guide.pdf) [NetApp](https://repo.cloudsync.netapp.com/gfc/Global%20File%20Cache%202.3.0%20User%20Guide.pdf) [全局文件缓存用户指](https://repo.cloudsync.netapp.com/gfc/Global%20File%20Cache%202.3.0%20User%20Guide.pdf)[南》](https://repo.cloudsync.netapp.com/gfc/Global%20File%20Cache%202.3.0%20User%20Guide.pdf)["](https://repo.cloudsync.netapp.com/gfc/Global%20File%20Cache%202.3.0%20User%20Guide.pdf)。

网络

• 防火墙: 应允许在BlueXP边缘缓存边缘和管理服务器与核心实例之间使用TCP端口。

BlueXP边缘缓存TCP端口:443 (HTTPS - LMS)、6618 - 6630。

• 必须将网络优化设备(例如Riverbed Steelhead)配置为直通BlueXP边缘缓存专用端口(TCP 6618-6630)。

#### 客户端工作站和应用程序最佳实践

BlueXP边缘缓存透明地集成到客户环境中、允许用户使用运行企业级应用程序的客户端工作站访问集中式数 据。使用BlueXP边缘缓存、数据可通过直接驱动器映射或DFS命名空间进行访问。有关BlueXP边缘缓存网络结 构、智能文件缓存和软件关键方面的详细信息、请参阅 ["](#page-11-0)[在开始部署](#page-11-0)[BlueXP](#page-11-0)[边缘缓存之前](#page-11-0)["](#page-11-0) 部分。

为了确保获得最佳体验和性能,请务必遵循《全局文件缓存用户指南》中所述的 Microsoft Windows 客户端要求 和最佳实践。此适用场景适用于所有版本的 Microsoft Windows 。

有关详细信息,请参见 ["](https://repo.cloudsync.netapp.com/gfc/Global%20File%20Cache%202.3.0%20User%20Guide.pdf)[《](https://repo.cloudsync.netapp.com/gfc/Global%20File%20Cache%202.3.0%20User%20Guide.pdf) [NetApp](https://repo.cloudsync.netapp.com/gfc/Global%20File%20Cache%202.3.0%20User%20Guide.pdf) [全局文件缓存用户指](https://repo.cloudsync.netapp.com/gfc/Global%20File%20Cache%202.3.0%20User%20Guide.pdf)[南》](https://repo.cloudsync.netapp.com/gfc/Global%20File%20Cache%202.3.0%20User%20Guide.pdf)["](https://repo.cloudsync.netapp.com/gfc/Global%20File%20Cache%202.3.0%20User%20Guide.pdf)。

#### 防火墙和防病毒最佳实践

虽然BlueXP边缘缓存会尽力验证最常见的防病毒应用程序套件是否与全局文件缓存兼容、但NetApp无法保证也 不对这些程序或其关联更新、Service Pack或修改导致的任何不兼容性或性能问题负责。

NetApp建议不要在任何启用了BlueXP边缘缓存的实例(Core或Edge)上安装或应用监控或防病毒解决方案。如果 是根据选择或策略安装解决方案,则必须应用以下最佳实践和建议。有关常见防病毒套件,请参见中的附录 A ["](https://repo.cloudsync.netapp.com/gfc/Global%20File%20Cache%202.3.0%20User%20Guide.pdf)[《](https://repo.cloudsync.netapp.com/gfc/Global%20File%20Cache%202.3.0%20User%20Guide.pdf) [NetApp](https://repo.cloudsync.netapp.com/gfc/Global%20File%20Cache%202.3.0%20User%20Guide.pdf) [全局文件缓存用户指](https://repo.cloudsync.netapp.com/gfc/Global%20File%20Cache%202.3.0%20User%20Guide.pdf)[南》](https://repo.cloudsync.netapp.com/gfc/Global%20File%20Cache%202.3.0%20User%20Guide.pdf)["](https://repo.cloudsync.netapp.com/gfc/Global%20File%20Cache%202.3.0%20User%20Guide.pdf)。

- Microsoft 防火墙:
	- 保留默认防火墙设置。
	- 建议:对于标准BlueXP边缘缓存边缘实例、将Microsoft防火墙设置和服务保留为默认设置Off、而不启 动。
	- 建议:将 Microsoft 防火墙设置和服务保留为默认设置 on ,并为同时运行域控制器角色的 Edge 实例启 动。
- 企业防火墙:
	- BlueXP边缘缓存核心实例侦听TCP端口6618-6630、确保BlueXP边缘缓存边缘实例可以连接到这些TCP 端口。
	- BlueXP边缘缓存实例需要通过TCP端口443 (HTTPS)与BlueXP边缘缓存管理服务器进行通信。
- 必须将网络优化解决方案/设备配置为直通BlueXP边缘缓存专用端口。

#### 防病毒最佳实践

NetApp已经测试了最常用的防病毒产品、包括Cylance、McAfee、Symantec、Sophos、Trend Micro、 Kaspersky、人群攻击、Cisco AMP、Tannium和Windows Defender、与BlueXP边缘缓存结合使用。防病毒软 件应通过NetApp认证、只有在配置了正确的排除列表后才受支持。请参见中的附录A ["](https://repo.cloudsync.netapp.com/gfc/Global%20File%20Cache%202.3.0%20User%20Guide.pdf)[《](https://repo.cloudsync.netapp.com/gfc/Global%20File%20Cache%202.3.0%20User%20Guide.pdf) [NetApp](https://repo.cloudsync.netapp.com/gfc/Global%20File%20Cache%202.3.0%20User%20Guide.pdf) [全局文件缓存](https://repo.cloudsync.netapp.com/gfc/Global%20File%20Cache%202.3.0%20User%20Guide.pdf) [用户指](https://repo.cloudsync.netapp.com/gfc/Global%20File%20Cache%202.3.0%20User%20Guide.pdf)[南》](https://repo.cloudsync.netapp.com/gfc/Global%20File%20Cache%202.3.0%20User%20Guide.pdf)["](https://repo.cloudsync.netapp.com/gfc/Global%20File%20Cache%202.3.0%20User%20Guide.pdf)

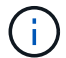

向Edge设备添加防病毒软件可能会对用户性能产生10-20%的影响。

有关详细信息,请参见 ["](https://repo.cloudsync.netapp.com/gfc/Global%20File%20Cache%202.3.0%20User%20Guide.pdf)[《](https://repo.cloudsync.netapp.com/gfc/Global%20File%20Cache%202.3.0%20User%20Guide.pdf) [NetApp](https://repo.cloudsync.netapp.com/gfc/Global%20File%20Cache%202.3.0%20User%20Guide.pdf) [全局文件缓存用户指](https://repo.cloudsync.netapp.com/gfc/Global%20File%20Cache%202.3.0%20User%20Guide.pdf)[南》](https://repo.cloudsync.netapp.com/gfc/Global%20File%20Cache%202.3.0%20User%20Guide.pdf)["](https://repo.cloudsync.netapp.com/gfc/Global%20File%20Cache%202.3.0%20User%20Guide.pdf)。

#### 配置排除项

防病毒软件或其他第三方索引编制或扫描实用程序绝不能扫描 Edge 实例上的驱动器 D : \ 。这些对 Edge 服务 器驱动器 D : \ 的扫描将导致对整个缓存命名空间发出大量文件打开请求。这将导致通过 WAN 将文件提取到数 据中心优化的所有文件服务器。Edge 实例上会发生 WAN 连接泛洪和不必要的负载,从而导致性能下降。

除了D:\驱动器之外、通常应从所有防病毒应用程序中排除以下BlueXP边缘缓存目录和进程:

- C : \Program Files\TalonFAST\
- C : \Program Files\TalonFAST\Bin\LMClientService.exe
- C : \Program Files\TalonFAST\Bin\LMServerService.exe
- C : \Program Files\TalonFAST\Bin\Optimus.exe
- C : \Program Files\TalonFAST\Bin\tafsexport.exe
- C : \Program Files\TalonFAST\Bin\tafsutils.exe
- C : \Program Files\TalonFAST\Bin\tapp.exe
- C : \Program Files\TalonFAST\Bin\TappN.exe
- C : \Program Files\TalonFAST\Bin\FTLSummaryGenerate.exe
- C:\Program Files\TalonFAST\Bin\GfcCIAgentService.exe
- C : \Program Files\TalonFAST\Bin\RFASTSetupWizard.exe
- C : \Program Files\TalonFAST\Bin\TService.exe
- C : \Program Files\TalonFAST\Bin\tm.exe
- °C : \Program Files\TalonFAST\Fast调试 日志 \
- C : \Windows\System32\drivers\tfast.sys
- ` \\ ? TafsMtPt : \` 或 ` \ ? TafsMtP\*`
- ` \Device\TalonCachFS\`
- ` \\ ? \GLOBALROOT\Device\TalonCachFS\`
- ` \\ ? \GLOBALROOT\Device\TalonCachFS\\*`

## **NetApp** 支持策略

BlueXP边缘缓存实例专门设计为在Windows Server 2016和2019平台上运行的主应用程序。BlueXP边缘缓存需 要优先访问平台资源、例如磁盘、内存、网络接口、 并且可能会对这些资源提出很高的要求。虚拟部署需要预 留内存 /CPU 和高性能磁盘。

- 对于分支机构部署、运行BlueXP边缘缓存的服务器上支持的服务和应用程序仅限于:
	- DNS/DHCP
	- Active Directory域控制器(BlueXP边缘缓存必须位于单独的卷上)
	- 打印服务
	- Microsoft System Center Configuration Manager ( Microsoft System Center Configuration Manager , SCCM" )
	- BlueXP边缘缓存批准的客户端系统代理和防病毒应用程序
- NetApp支持和维护仅适用于BlueXP边缘缓存。
- 业务部门生产效率软件,通常需要大量资源,例如数据库服务器,邮件服务器等。 不支持。
- 客户负责运行BlueXP边缘缓存的服务器上可能安装的任何非BlueXP边缘缓存软件:
	- 如果任何第三方软件包导致软件或资源与BlueXP边缘缓存发生冲突或性能受到影响、NetApp支持组织可 能会要求客户禁用该软件或从运行BlueXP边缘缓存的服务器中删除该软件。
	- 客户负责安装、集成、支持和升级添加到运行BlueXP边缘缓存应用程序的服务器中的任何软件。
- 防病毒工具和许可代理等系统管理实用程序 / 代理可能可以共存。但是、除了上面列出的受支持服务和应用 程序之外、BlueXP边缘缓存不支持这些应用程序、仍需遵循上述准则:
	- 客户负责安装、集成、支持和升级所添加的任何软件。
	- 如果客户安装的任何第三方软件包导致或怀疑导致与BlueXP边缘缓存的软件或资源冲突、或者性能受到 影响、BlueXP边缘缓存的支持组织可能会要求禁用/删除该软件。

## <span id="page-30-0"></span>部署**BlueXP Edge**缓存边缘实例

在确认您的环境满足所有要求后、您可以在每个远程办公室中安装BlueXP Edge缓存边缘 软件。

## 开始之前

要完成BlueXP边缘缓存边缘配置任务、需要以下信息:

- 每个BlueXP边缘缓存实例的静态IP地址
- 子网掩码
- 网关 IP 地址
- 要分配给每个BlueXP边缘缓存服务器的FQDN
- DNS 后缀(可选)
- 域中管理用户的用户名和密码
- 关联核心服务器的 FQDN 和 / 或 IP 地址
- 要用作智能文件缓存的卷。建议此大小至少为活动数据集大小的 2 倍。此格式应设置为 NTFS ,并分配为 D :  $\qquad \qquad \cdot \qquad$

#### 常用 **TCP** 端口

BlueXP边缘缓存服务使用多个TCP端口。这些设备必须能够在这些端口上进行通信,并且不会被排除在任何 WAN 优化设备或防火墙限制策略中:

- BlueXP边缘缓存许可TCP端口:443
- BlueXP边缘缓存TCP端口:6618-6630

#### 部署**BlueXP**边缘缓存虚拟模板

虚拟模板 .OVA 和 .VHD)图像包含最新版本的BlueXP边缘缓存软件。如果您要使用部署BlueXP边缘缓存 .OVA 或 .VHD 虚拟机(VM)模板、请按照本节所述的步骤进行操作。假定您了解如何部署 .OVA 或 .VHD 指定虚拟机管 理程序平台上的模板。

确保 VM 首选项(包括资源预留)符合中所述的要求 ["](#page-25-0)[虚拟部署要求](#page-25-0)"。

#### 步骤

- 1. 从您下载的模板提取软件包。
- 2. 部署虚拟模板。在开始部署之前,请参见以下视频:

◦ ["](https://youtu.be/8MGuhITiXfs)[在](https://youtu.be/8MGuhITiXfs) [VMware](https://youtu.be/8MGuhITiXfs) [上部署虚拟模板](https://youtu.be/8MGuhITiXfs)["](https://youtu.be/8MGuhITiXfs)

◦ ["](https://youtu.be/4zCX4iwi8aU)[在](https://youtu.be/4zCX4iwi8aU) [Hyper-V](https://youtu.be/4zCX4iwi8aU) [上部署虚拟模板](https://youtu.be/4zCX4iwi8aU)["](https://youtu.be/4zCX4iwi8aU)

- 3. 部署虚拟模板并配置 VM 设置后,启动 VM 。
- 4. 在初始启动期间,当 Windows Server 2016 或 2019 操作系统准备首次使用时,请安装正确的驱动程序并为 相应硬件安装必要的组件,以完成即装即用体验。
- 5. BlueXP边缘缓存边缘实例的基本安装完成后、Windows Server 2016或2019操作系统将指导您完成初始配置 向导、以配置操作系统的具体信息、例如本地化和产品密钥。
- 6. 完成初始配置向导后,使用以下凭据在本地登录到 Windows Server 2016 或 2019 操作系统:

◦ 用户名: \* FASTAdmin\*

◦ 密码: \* 。 Tal0nFAST ! \*

7. 配置Windows Server VM、加入组织的Active Directory域、然后继续执行BlueXP Edge缓存边缘配置部分。

### 配置**BlueXP**边缘缓存边缘实例

BlueXP边缘缓存边缘实例连接到BlueXP边缘缓存核心、以使分支机构的用户能够访问数据中心文件服务器资 源。

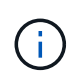

在开始配置之前,必须在 Cloud Volumes ONTAP 部署中为 Edge 实例授予许可。请参见 ["](#page-7-1)[许可](#page-7-1)["](#page-7-1) 有关许可的详细信息。

如果您的配置由于Edge实例数量众多而需要安装多个BlueXP Edge缓存核心、则您需要将一些Edge实例配置为 连接到第一个Core、而将其他实例配置为连接到第二个Core。确保您已为正确的核心实例获取 FQDN 或 IP 地 址以及其他所需信息。

要配置 Edge 实例,请完成以下步骤:

步骤

- 1. 单击初始配置助手的 " 边缘配置步骤 " 部分中列出的未选中的核心配置步骤旁边的 \* 执行 \* 。此时将打开一 个新选项卡 GFC Edge ,并显示 *Core Instances* 部分。
- 2. 提供BlueXP边缘缓存核心服务器的\*云网络结构ID\*。Cloud Fabric ID 通常是后端文件服务器的 NetBIOS 名 称或地理位置。
- 3. 提供BlueXP边缘缓存核心服务器的\*FQDN/IP地址\*:
	- a. (可选)选中 \* ssl\* 复选框, 为从边缘到核心的增强型加密启用 SSL 支持。
	- b. 输入用户名和密码,这是核心上使用的服务帐户的凭据。
- 4. 单击\*Add\*确认添加BlueXP Edge缓存核心设备。此时将显示一个确认框。单击 \* 确定 \* 将其取消。

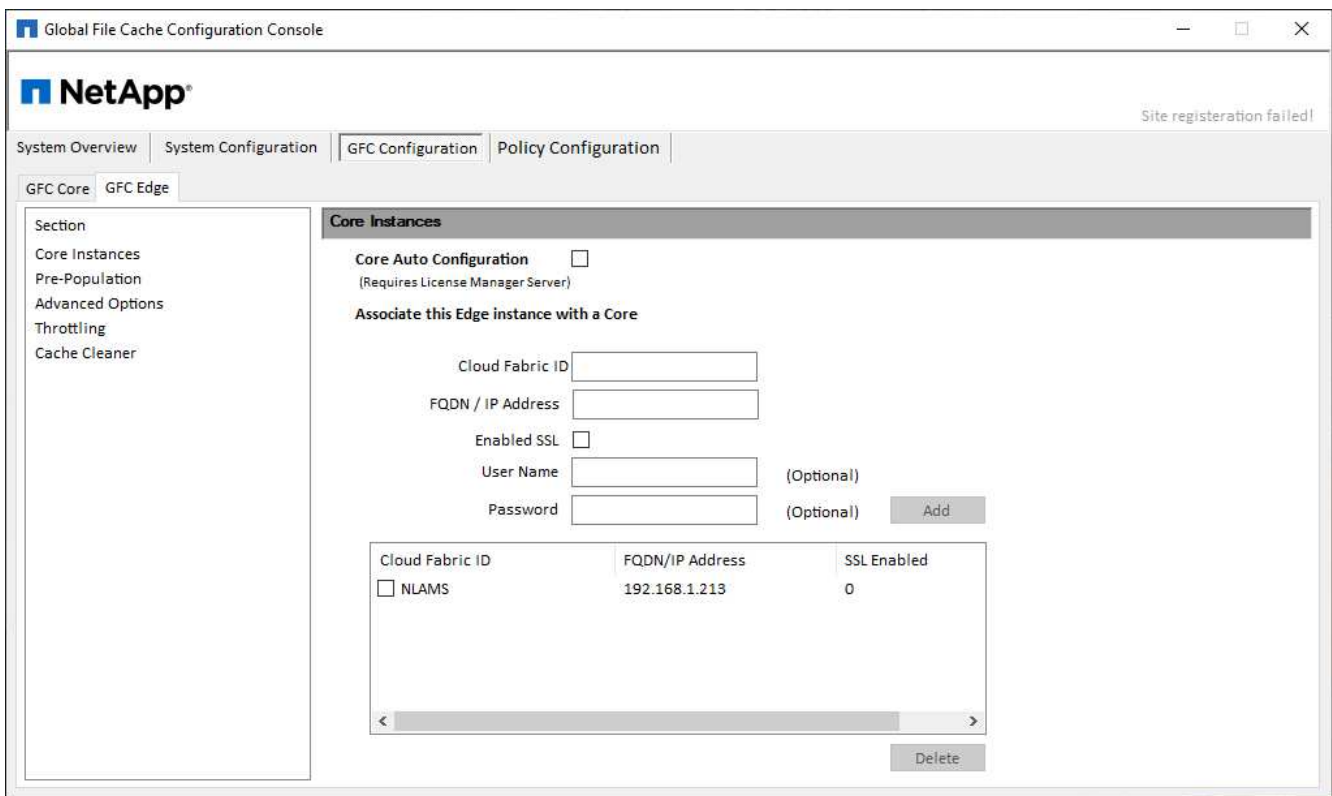

## 更新**BlueXP Edge**缓存**Edge**软件

BlueXP Edge缓存会频繁发布软件更新、包括修补程序、增强功能或新特性/功能。虚拟模板 (.OVA 和 .VHD)映 像包含最新版本的BlueXP边缘缓存软件、NetApp支持下载门户上可能会提供较新版本。

确保BlueXP边缘缓存实例为最新版本。

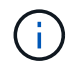

此软件包也可用于在 Microsoft Windows Server 2016 Standard 或 Datacenter 版本, Windows Server 2019 Standard 或 Datacenter 版本上进行原始安装, 或者用作升级策略的一部分。

以下是更新BlueXP Edge缓存安装包所需的步骤:

步骤

1. 将最新安装软件包保存到所需的 Windows Server 实例后,双击该软件包以运行安装可执行文件。

- 2. 单击 \* 下一步 \* 继续此过程。
- 3. 单击 \* 下一步 \* 继续。
- 4. 接受许可协议并单击 \* 下一步 \* 。
- 5. 选择所需的安装目标位置。

NetApp 建议您使用默认安装位置。

- 6. 单击 \* 下一步 \* 继续。
- 7. 选择开始菜单文件夹。
- 8. 单击 \* 下一步 \* 继续。

9. 验证您的安装选择,然后单击 \* 安装 \* 开始安装。

安装过程将开始。

10. 安装完成后,根据提示重新启动服务器。

下一步是什么?

有关全局文件缓存边缘高级配置的详细信息,请参见 ["](https://repo.cloudsync.netapp.com/gfc/Global%20File%20Cache%202.3.0%20User%20Guide.pdf)[《](https://repo.cloudsync.netapp.com/gfc/Global%20File%20Cache%202.3.0%20User%20Guide.pdf) [NetApp](https://repo.cloudsync.netapp.com/gfc/Global%20File%20Cache%202.3.0%20User%20Guide.pdf) [全局文件缓存用户指](https://repo.cloudsync.netapp.com/gfc/Global%20File%20Cache%202.3.0%20User%20Guide.pdf)[南》](https://repo.cloudsync.netapp.com/gfc/Global%20File%20Cache%202.3.0%20User%20Guide.pdf)["](https://repo.cloudsync.netapp.com/gfc/Global%20File%20Cache%202.3.0%20User%20Guide.pdf)。

# <span id="page-35-0"></span>使用**BlueXP**边缘缓存

## <span id="page-35-1"></span>最终用户培训

您需要对用户进行有关通过BlueXP边缘缓存访问共享文件的最佳实践培训。

这是BlueXP边缘缓存部署的最后阶段、即最终用户实施阶段。

为了准备和简化最终用户的入职流程,请使用下面的电子邮件模板帮助您向最终用户介绍在 " 中央数据 " 环境中 工作的意义。这将帮助您的用户利用BlueXP边缘缓存解决方案的所有优势。我们还发布了一个视频,可在需要 时供 " 培训 " 用户共享。

自定义以下资源并将其转发给最终用户,以便为部署做好准备:

- 用户培训视频["](https://www.youtube.com/watch?v=RYvhnTz4bEA)[最](https://www.youtube.com/watch?v=RYvhnTz4bEA)[终](https://www.youtube.com/watch?v=RYvhnTz4bEA)[用户](https://www.youtube.com/watch?v=RYvhnTz4bEA)[培训](https://www.youtube.com/watch?v=RYvhnTz4bEA)[视](https://www.youtube.com/watch?v=RYvhnTz4bEA)[频](https://www.youtube.com/watch?v=RYvhnTz4bEA)["](https://www.youtube.com/watch?v=RYvhnTz4bEA)
- 电子邮件模板["MAC](https://repo.cloudsync.netapp.com/gfc/Global%20File%20Cache%20Onboarding%20Email.emltpl) [电子邮](https://repo.cloudsync.netapp.com/gfc/Global%20File%20Cache%20Onboarding%20Email.emltpl)[件模板](https://repo.cloudsync.netapp.com/gfc/Global%20File%20Cache%20Onboarding%20Email.emltpl) [\(](https://repo.cloudsync.netapp.com/gfc/Global%20File%20Cache%20Onboarding%20Email.emltpl).emltpl[\)](https://repo.cloudsync.netapp.com/gfc/Global%20File%20Cache%20Onboarding%20Email.emltpl) ["](https://repo.cloudsync.netapp.com/gfc/Global%20File%20Cache%20Onboarding%20Email.emltpl)

["Windows](https://docs.netapp.com/zh-cn/bluexp-edge-caching/media/Global_File_Cache_Onboarding_Email.msg) [电子邮](https://docs.netapp.com/zh-cn/bluexp-edge-caching/media/Global_File_Cache_Onboarding_Email.msg)[件模板](https://docs.netapp.com/zh-cn/bluexp-edge-caching/media/Global_File_Cache_Onboarding_Email.msg)[\(](https://docs.netapp.com/zh-cn/bluexp-edge-caching/media/Global_File_Cache_Onboarding_Email.msg) [.msg](https://docs.netapp.com/zh-cn/bluexp-edge-caching/media/Global_File_Cache_Onboarding_Email.msg) [\)](https://docs.netapp.com/zh-cn/bluexp-edge-caching/media/Global_File_Cache_Onboarding_Email.msg)["](https://docs.netapp.com/zh-cn/bluexp-edge-caching/media/Global_File_Cache_Onboarding_Email.msg)

• 入职沟通["Word](https://repo.cloudsync.netapp.com/gfc/Global%20File%20Cache%20Customer%20Onboarding%20-%20Draft.docx) [文档](https://repo.cloudsync.netapp.com/gfc/Global%20File%20Cache%20Customer%20Onboarding%20-%20Draft.docx) [\(](https://repo.cloudsync.netapp.com/gfc/Global%20File%20Cache%20Customer%20Onboarding%20-%20Draft.docx) [.docx](https://repo.cloudsync.netapp.com/gfc/Global%20File%20Cache%20Customer%20Onboarding%20-%20Draft.docx) [\)](https://repo.cloudsync.netapp.com/gfc/Global%20File%20Cache%20Customer%20Onboarding%20-%20Draft.docx) ["](https://repo.cloudsync.netapp.com/gfc/Global%20File%20Cache%20Customer%20Onboarding%20-%20Draft.docx)

请参见中的第14章 ["](https://repo.cloudsync.netapp.com/gfc/Global%20File%20Cache%202.3.0%20User%20Guide.pdf)[《](https://repo.cloudsync.netapp.com/gfc/Global%20File%20Cache%202.3.0%20User%20Guide.pdf) [NetApp](https://repo.cloudsync.netapp.com/gfc/Global%20File%20Cache%202.3.0%20User%20Guide.pdf) [全局文件缓存用户指](https://repo.cloudsync.netapp.com/gfc/Global%20File%20Cache%202.3.0%20User%20Guide.pdf)[南》](https://repo.cloudsync.netapp.com/gfc/Global%20File%20Cache%202.3.0%20User%20Guide.pdf)["](https://repo.cloudsync.netapp.com/gfc/Global%20File%20Cache%202.3.0%20User%20Guide.pdf) 以获取其他材料。

## <span id="page-35-2"></span>追加信息

请通过以下链接详细了解BlueXP边缘缓存和其他NetApp产品:

- BlueXP边缘缓存常见问题解答
	- 查看常见问题解答列表 ["](https://bluexp.netapp.com/global-file-cache-faq)[此](https://bluexp.netapp.com/global-file-cache-faq)[处](https://bluexp.netapp.com/global-file-cache-faq)["](https://bluexp.netapp.com/global-file-cache-faq)
- ["](https://repo.cloudsync.netapp.com/gfc/Global%20File%20Cache%202.3.0%20User%20Guide.pdf)[《](https://repo.cloudsync.netapp.com/gfc/Global%20File%20Cache%202.3.0%20User%20Guide.pdf)[全局文件缓存用户指](https://repo.cloudsync.netapp.com/gfc/Global%20File%20Cache%202.3.0%20User%20Guide.pdf)[南》](https://repo.cloudsync.netapp.com/gfc/Global%20File%20Cache%202.3.0%20User%20Guide.pdf)["](https://repo.cloudsync.netapp.com/gfc/Global%20File%20Cache%202.3.0%20User%20Guide.pdf)
- NetApp 产品文档
	- 请参见有关 NetApp 云产品的其他文档 ["](https://docs.netapp.com/us-en/cloud/)[此](https://docs.netapp.com/us-en/cloud/)[处](https://docs.netapp.com/us-en/cloud/)["](https://docs.netapp.com/us-en/cloud/)
	- 请参见所有 NetApp 产品的其他文档 ["](https://www.netapp.com/support-and-training/documentation/)[此](https://www.netapp.com/support-and-training/documentation/)[处](https://www.netapp.com/support-and-training/documentation/)["](https://www.netapp.com/support-and-training/documentation/)
- 通过以下渠道为使用Cloud Volumes ONTAP的BlueXP边缘缓存用户提供客户支持:
	- 引导式问题解决,案例管理,知识库,下载,工具, 等等 ["](https://bluexp.netapp.com/gfc-support)[此](https://bluexp.netapp.com/gfc-support)[处](https://bluexp.netapp.com/gfc-support)["](https://bluexp.netapp.com/gfc-support)
	- 登录到 NetApp 支持部门,网址为 <https://mysupport.netapp.com> 使用您的 NSS 凭据
	- 。要获得 P1 问题描述呼叫的即时帮助,请拨打: +1 856.481.3990 (选项 2 )
- 通过您的提供商提供的标准支持、可以为使用Cloud Volumes Services和Azure NetApp Files的BlueXP边缘 缓存用户提供客户支持。请分别联系 Google 客户支持或 Microsoft 客户支持。

# <span id="page-36-0"></span>知识和支持

## <span id="page-36-1"></span>注册以获得支持

要获得BlueXP及其存储解决方案和服务的特定技术支持、需要注册支持。要为Cloud Volumes ONTAP系统启用 关键工作流、还需要注册支持服务。

注册获取支持不会为云提供商文件服务启用NetApp支持。有关与云提供商文件服务、其基础架构或使用该服务 的任何解决方案相关的技术支持、请参阅该产品的BlueXP文档中的"获得帮助"。

- ["](https://docs.netapp.com/us-en/bluexp-fsx-ontap/start/concept-fsx-aws.html#getting-help)[适](https://docs.netapp.com/us-en/bluexp-fsx-ontap/start/concept-fsx-aws.html#getting-help)[用于](https://docs.netapp.com/us-en/bluexp-fsx-ontap/start/concept-fsx-aws.html#getting-help) [ONTAP](https://docs.netapp.com/us-en/bluexp-fsx-ontap/start/concept-fsx-aws.html#getting-help) [的](https://docs.netapp.com/us-en/bluexp-fsx-ontap/start/concept-fsx-aws.html#getting-help) [Amazon FSX"](https://docs.netapp.com/us-en/bluexp-fsx-ontap/start/concept-fsx-aws.html#getting-help)
- ["Azure NetApp Files"](https://docs.netapp.com/us-en/bluexp-azure-netapp-files/concept-azure-netapp-files.html#getting-help)
- ["](https://docs.netapp.com/us-en/bluexp-cloud-volumes-service-gcp/concept-cvs-gcp.html#getting-help)[适](https://docs.netapp.com/us-en/bluexp-cloud-volumes-service-gcp/concept-cvs-gcp.html#getting-help)[用于](https://docs.netapp.com/us-en/bluexp-cloud-volumes-service-gcp/concept-cvs-gcp.html#getting-help) [Google Cloud](https://docs.netapp.com/us-en/bluexp-cloud-volumes-service-gcp/concept-cvs-gcp.html#getting-help) [的](https://docs.netapp.com/us-en/bluexp-cloud-volumes-service-gcp/concept-cvs-gcp.html#getting-help) [Cloud Volumes Service"](https://docs.netapp.com/us-en/bluexp-cloud-volumes-service-gcp/concept-cvs-gcp.html#getting-help)

### 支持注册概述

激活支持授权有两种形式的注册:

• 注册您的BlueXP帐户ID支持订阅(您的20位960xxxxxxxxx序列号、位于BlueXP的支持资源页面上)。

这是您在BlueXP中使用的任何服务的单一支持订阅ID。必须注册每个BlueXP帐户级别的支持订阅。

• 在云提供商的市场中注册与订阅关联的Cloud Volumes ONTAP 序列号(即20位909201xxxxxxxx序列号)。

这些序列号通常称为\_PAYGO序列号、并由BlueXP在部署Cloud Volumes ONTAP 时生成。

注册这两种类型的序列号可实现打开支持服务单和自动生成案例等功能。要完成注册、请按如下所述将NetApp 支持站点(NSS)帐户添加到BlueXP中。

### 注册**BlueXP**帐户以获得**NetApp**支持

要注册支持并激活支持授权、BlueXP帐户中的一个用户必须将NetApp 支持站点 帐户与其BlueXP登录名关联。 如何注册NetApp支持取决于您是否已拥有NetApp 支持站点 (NSS)帐户。

#### <span id="page-36-2"></span>具有**NSS**帐户的现有客户

如果您是拥有NSS帐户的NetApp客户、则只需通过BlueXP注册支持即可。

步骤

- 1. 在BlueXP控制台的右上角、选择设置图标、然后选择\*凭据\*。
- 2. 选择\*用户凭据\*。
- 3. 选择\*添加NSS凭证\*,然后按照NetApp 支持站点(NSS)鉴定提示进行操作。
- 4. 要确认注册过程是否成功,请选择帮助图标,然后选择\*Support\*。

"资源"页面应显示您的帐户已注册支持。

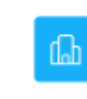

 $\odot$  Registered for Support Support Registration

请注意、其他BlueXP用户如果没有将NetApp 支持站点 帐户与其BlueXP登录关联、则不会看到此相同的支 持注册状态。但是、这并不意味着您的BlueXP帐户未注册支持。只要帐户中有一个用户执行了这些步骤、您 的帐户即已注册。

现有客户、但无**NSS**帐户

如果您是现有许可证和序列号但拥有\_no\_nss帐户的现有NetApp客户、则需要创建一个NSS帐户并将其 与BlueXP登录关联。

步骤

1. 完成以创建NetApp 支持站点 帐户 ["NetApp](https://mysupport.netapp.com/site/user/registration) [支持站点](https://mysupport.netapp.com/site/user/registration) [用户注册](https://mysupport.netapp.com/site/user/registration)[表](https://mysupport.netapp.com/site/user/registration)["](https://mysupport.netapp.com/site/user/registration)

a. 请务必选择适当的用户级别、通常为\* NetApp客户/最终用户\*。

b. 请务必复制上面用于序列号字段的BlueXP帐户序列号(960xxxx)。这样可以加快帐户处理速度。

2. 完成下的步骤、将新的NSS帐户与BlueXP登录关联起来 [具有](#page-36-2)[NSS](#page-36-2)[帐](#page-36-2)[户的现有客户](#page-36-2)。

#### **NetApp**的新品牌

如果您是NetApp的新客户、并且没有NSS帐户、请按照以下每个步骤进行操作。

步骤

1. 在BlueXP控制台的右上角、选择帮助图标、然后选择\*支持\*。

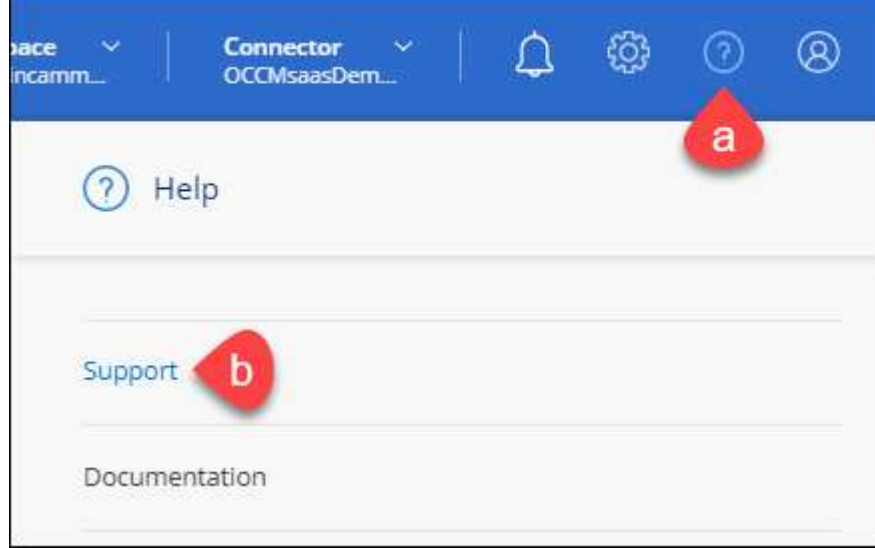

2. 从支持注册页面找到您的帐户ID序列号。

#### A Not Registered

Add your NetAnn Support Site (NSS) credentials to BlueXP Follow these instructions to register for support in case you don't have an NSS account yet.

- 3. 导航到 ["NetApp](https://register.netapp.com)[的支持注册站点](https://register.netapp.com)["](https://register.netapp.com) 并选择\*我不是NetApp注册客户\*。
- 4. 填写必填字段(带有红色星号的字段)。
- 5. 在\*产品线\*字段中、选择\*云管理器\*、然后选择适用的计费提供商。
- 6. 复制上述第2步中的帐户序列号、完成安全检查、然后确认您已阅读NetApp的全球数据隐私政策。

系统会立即向提供的邮箱发送一封电子邮件、以完成此安全事务。如果验证电子邮件未在几分钟内收到、请 务必检查您的垃圾邮件文件夹。

7. 在电子邮件中确认操作。

确认将向NetApp提交您的请求、并建议您创建NetApp 支持站点 帐户。

- 8. 完成以创建NetApp 支持站点 帐户 ["NetApp](https://mysupport.netapp.com/site/user/registration) [支持站点](https://mysupport.netapp.com/site/user/registration) [用户注册](https://mysupport.netapp.com/site/user/registration)[表](https://mysupport.netapp.com/site/user/registration)["](https://mysupport.netapp.com/site/user/registration)
	- a. 请务必选择适当的用户级别、通常为\* NetApp客户/最终用户\*。
	- b. 请务必复制上面用于序列号字段的帐户序列号(960xxxx)。这样可以加快帐户处理速度。

完成后

在此过程中、NetApp应与您联系。这是针对新用户的一次性入职练习。

拥有NetApp 支持站点 帐户后、通过完成下的步骤将帐户与BlueXP登录关联起来 [具有](#page-36-2)[NSS](#page-36-2)[帐](#page-36-2)[户的现有客户](#page-36-2)。

## 关联**Cloud Volumes ONTAP**支持的**NSS**凭据

要为Cloud Volumes ONTAP启用以下关键工作流、需要将NetApp 支持站点 凭据与BlueXP帐户相关联:

• 注册按需购买Cloud Volumes ONTAP系统以获得支持

要激活对系统的支持并访问 NetApp 技术支持资源,需要提供 NSS 帐户。

• 自带许可证时部署Cloud Volumes ONTAP (BYOL)

需要提供您的NSS帐户、以便BlueXP可以上传您的许可证密钥并为您购买的期限启用订阅。这包括自动更 新期限续订。

• 将Cloud Volumes ONTAP 软件升级到最新版本

将NSS凭据与BlueXP帐户关联与与与BlueXP用户登录关联的NSS帐户不同。

这些NSS凭据与您的特定BlueXP帐户ID关联。属于BlueXP帐户的用户可以从\*支持> NSS管理\*访问这些凭据。

- 如果您拥有客户级别的帐户、则可以添加一个或多个NSS帐户。
- 如果您拥有合作伙伴或经销商帐户、则可以添加一个或多个NSS帐户、但不能将其与客户级别的帐户同时添 加。

1. 在BlueXP控制台的右上角、选择帮助图标、然后选择\*支持\*。

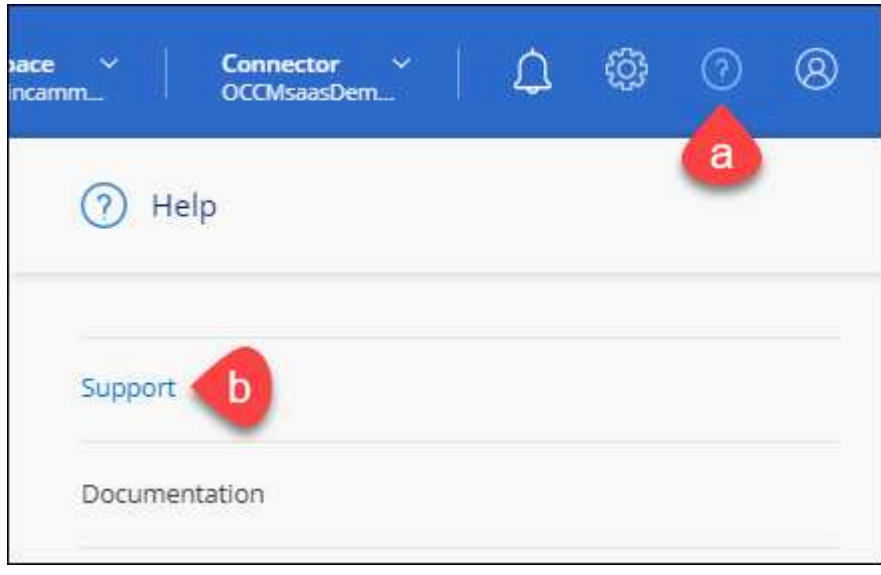

- 2. 选择\* NSS管理>添加NSS帐户\*。
- 3. 出现提示时、选择\*继续\*以重定向到Microsoft登录页面。

NetApp 使用 Microsoft Azure Active Directory 作为身份提供程序来提供特定于支持和许可的身份验证服务。

4. 在登录页面上,提供 NetApp 支持站点注册的电子邮件地址和密码以执行身份验证过程。

通过这些操作、BlueXP可以使用您的NSS帐户执行许可证下载、软件升级验证和未来支持注册等操作。

请注意以下事项:

- NSS帐户必须是客户级别的帐户(而不是来宾或临时帐户)。您可以拥有多个客户级别的NSS帐户。
- 如果此帐户是合作伙伴级别的帐户、则只能有一个NSS帐户。如果您尝试添加客户级别的NSS帐户、并 且存在合作伙伴级别的帐户、则会收到以下错误消息:

"此帐户不允许使用NSS客户类型、因为已存在不同类型的NSS用户。"

如果您已有客户级别的NSS帐户、并尝试添加合作伙伴级别的帐户、则也是如此。

◦ 成功登录后、NetApp将存储NSS用户名。

这是系统生成的ID、映射到您的电子邮件。在\* NSS Management\*页面上、您可以从显示电子邮件 ---菜单。

。如果您需要刷新登录凭据令牌、则中还会提供一个\*更新凭据\*选项 --- 菜单。

使用此选项将提示您重新登录。请注意、这些帐户的令牌将在90天后过期。系统将发布通知、提醒您注 意这一点。

## <span id="page-40-0"></span>获取帮助

NetApp通过多种方式为BlueXP及其云服务提供支持。全天候提供丰富的免费自助支持选项,例如知识库(KB )文章和社区论坛。您的支持注册包括通过 Web 服务单提供的远程技术支持。

#### 获得云提供商文件服务支持

有关与云提供商文件服务、其基础架构或使用该服务的任何解决方案相关的技术支持、请参阅该产品的BlueXP 文档中的"获得帮助"。

- ["](https://docs.netapp.com/us-en/bluexp-fsx-ontap/start/concept-fsx-aws.html#getting-help)[适](https://docs.netapp.com/us-en/bluexp-fsx-ontap/start/concept-fsx-aws.html#getting-help)[用于](https://docs.netapp.com/us-en/bluexp-fsx-ontap/start/concept-fsx-aws.html#getting-help) [ONTAP](https://docs.netapp.com/us-en/bluexp-fsx-ontap/start/concept-fsx-aws.html#getting-help) [的](https://docs.netapp.com/us-en/bluexp-fsx-ontap/start/concept-fsx-aws.html#getting-help) [Amazon FSX"](https://docs.netapp.com/us-en/bluexp-fsx-ontap/start/concept-fsx-aws.html#getting-help)
- ["Azure NetApp Files"](https://docs.netapp.com/us-en/bluexp-azure-netapp-files/concept-azure-netapp-files.html#getting-help)
- ["](https://docs.netapp.com/us-en/bluexp-cloud-volumes-service-gcp/concept-cvs-gcp.html#getting-help)[适](https://docs.netapp.com/us-en/bluexp-cloud-volumes-service-gcp/concept-cvs-gcp.html#getting-help)[用于](https://docs.netapp.com/us-en/bluexp-cloud-volumes-service-gcp/concept-cvs-gcp.html#getting-help) [Google Cloud](https://docs.netapp.com/us-en/bluexp-cloud-volumes-service-gcp/concept-cvs-gcp.html#getting-help) [的](https://docs.netapp.com/us-en/bluexp-cloud-volumes-service-gcp/concept-cvs-gcp.html#getting-help) [Cloud Volumes Service"](https://docs.netapp.com/us-en/bluexp-cloud-volumes-service-gcp/concept-cvs-gcp.html#getting-help)

要获得针对BlueXP及其存储解决方案和服务的技术支持、请使用下面所述的支持选项。

#### 使用自助支持选项

这些选项每周 7 天,每天 24 小时免费提供:

• 文档。

您当前正在查看的BlueXP文档。

• ["](https://kb.netapp.com/Cloud/BlueXP)[知识](https://kb.netapp.com/Cloud/BlueXP)[库](https://kb.netapp.com/Cloud/BlueXP)["](https://kb.netapp.com/Cloud/BlueXP)

搜索BlueXP知识库、查找有助于解决问题的文章。

• ["](http://community.netapp.com/)[社](http://community.netapp.com/)[区](http://community.netapp.com/)["](http://community.netapp.com/)

加入BlueXP社区、关注正在进行的讨论或创建新的讨论。

• mailto : [ng-cloudmanager-feedback@netapp.com](mailto:ng-cloudmanager-feedback@netapp.com) (反馈电子邮件)

我们非常重视您的反馈意见。提交反馈以帮助我们改进BlueXP。

#### 向**NetApp**支持部门创建案例

除了上述自助支持选项之外、您还可以在激活支持后与NetApp支持专家合作解决任何问题。

开始之前

- 要使用\*创建案例\*功能、您必须先将NetApp 支持站点 凭据与BlueXP登录名关联起来。 ["](https://docs.netapp.com/us-en/bluexp-setup-admin/task-manage-user-credentials.html)[了解如](https://docs.netapp.com/us-en/bluexp-setup-admin/task-manage-user-credentials.html)[何](https://docs.netapp.com/us-en/bluexp-setup-admin/task-manage-user-credentials.html)[管理](https://docs.netapp.com/us-en/bluexp-setup-admin/task-manage-user-credentials.html) [与](https://docs.netapp.com/us-en/bluexp-setup-admin/task-manage-user-credentials.html)[BlueXP](https://docs.netapp.com/us-en/bluexp-setup-admin/task-manage-user-credentials.html)[登](https://docs.netapp.com/us-en/bluexp-setup-admin/task-manage-user-credentials.html)[录](https://docs.netapp.com/us-en/bluexp-setup-admin/task-manage-user-credentials.html)[关](https://docs.netapp.com/us-en/bluexp-setup-admin/task-manage-user-credentials.html)[联](https://docs.netapp.com/us-en/bluexp-setup-admin/task-manage-user-credentials.html)[的](https://docs.netapp.com/us-en/bluexp-setup-admin/task-manage-user-credentials.html)[凭](https://docs.netapp.com/us-en/bluexp-setup-admin/task-manage-user-credentials.html)[据](https://docs.netapp.com/us-en/bluexp-setup-admin/task-manage-user-credentials.html)["](https://docs.netapp.com/us-en/bluexp-setup-admin/task-manage-user-credentials.html)。
- 如果您为具有序列号的ONTAP系统创建案例、则您的NSS帐户必须与该系统的序列号相关联。

步骤

- 1. 在BlueXP中、选择\*帮助>支持\*。
- 2. 在\*资源\*页面上、在技术支持下选择一个可用选项:
- a. 如果您想通过电话与某人通话,请选择\*呼叫我们\*。系统会将您定向到netapp.com上的一个页面、其中 列出了您可以拨打的电话号码。
- b. 选择\*创建案例\*向NetApp支持专家开立TT:
	- 服务:选择与问题描述 关联的服务。例如、当特定于技术支持问题描述 时、如果服务中包含工作流 或功能、则为BlueXP。
	- 工作环境:如果适用于存储、请选择\* Cloud Volumes ONTAP 或 on-Prem\*、然后选择关联的工作环 境。

工作环境列表属于您在服务顶部横幅中选择的BlueXP帐户、工作空间和Connector的范围。

▪ 案例优先级:选择案例的优先级、可以是"低"、"中"、"高"或"严重"。

要了解有关这些优先级的更多详细信息、请将鼠标悬停在字段名称旁边的信息图标上。

- \*问题描述 \*:提供问题的详细问题描述 、包括任何适用的错误消息或您执行的故障排除步骤。
- 其他电子邮件地址:如果您希望其他人了解此问题描述 、请输入其他电子邮件地址。
- 附件**(**可选**)**:一次最多上传五个附件。

每个文件的附件数限制为25 MB。支持以下文件扩展名:txt、log、pdf、jp6/jpeu、rtf、 doc/docx 、xls/xlsx和csv。

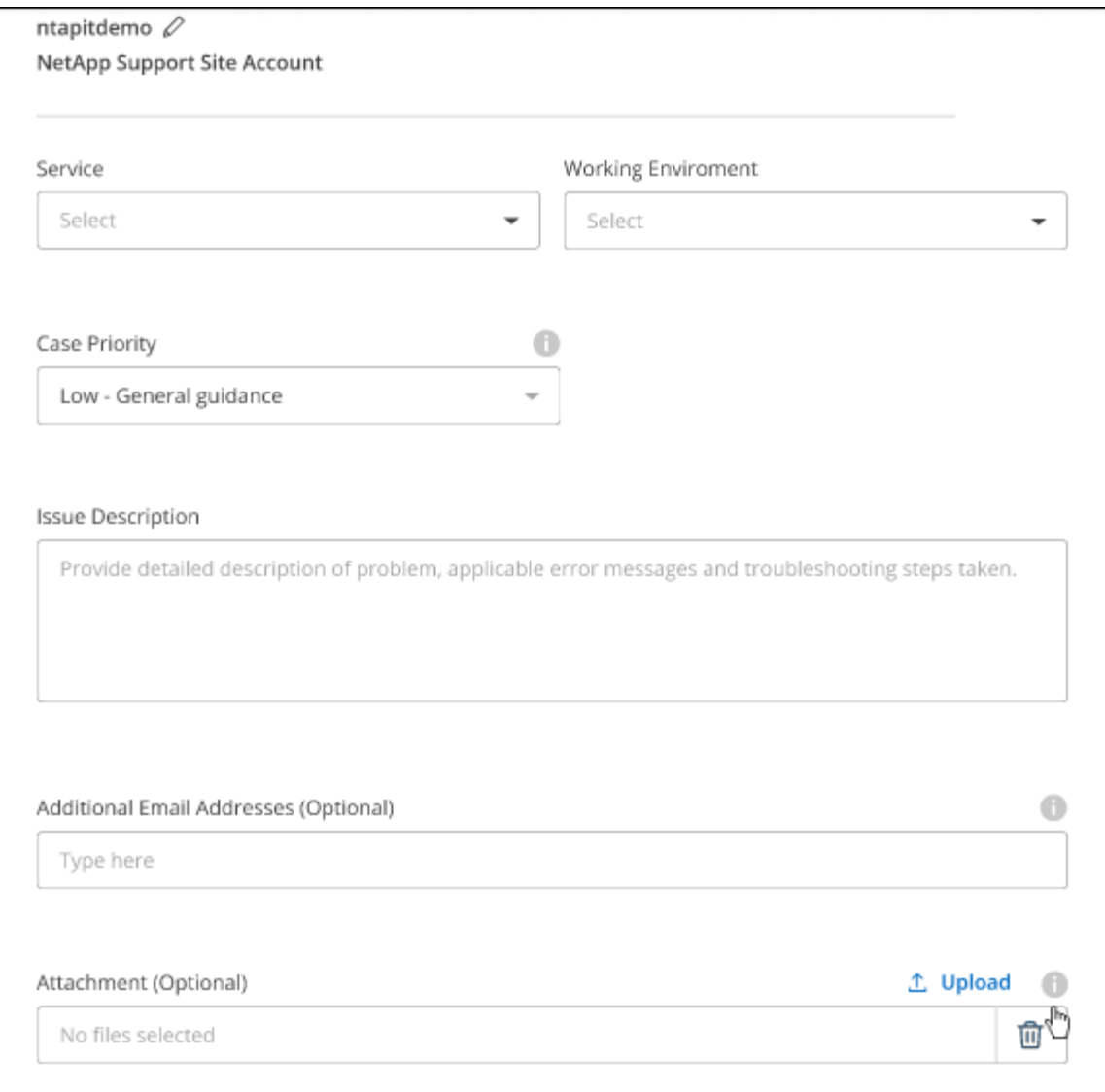

完成后

此时将显示一个弹出窗口、其中包含您的支持案例编号。NetApp支持专家将审核您的案例、并尽快与您联系。

要查看支持案例的历史记录,您可以选择\*设置>时间线\*并查找名为"创建支持案例"的操作。 最右侧的按钮可用 于展开操作以查看详细信息。

尝试创建案例时、您可能会遇到以下错误消息:

"您无权针对选定服务创建案例"

此错误可能意味着NSS帐户及其关联的记录公司与BlueXP帐户序列号(即960xxxx)或工作环境序列号。您可以使 用以下选项之一寻求帮助:

- 使用产品内聊天功能
- 通过提交非技术案例 <https://mysupport.netapp.com/site/help>

### 管理支持案例**(**预览**)**

您可以直接从BlueXP查看和管理活动的和已解决的支持案例。您可以管理与您的NSS帐户和公司关联的案例。

案例管理以预览形式提供。我们计划改进此体验、并在即将发布的版本中添加增强功能。请通过产品内聊天向我 们发送反馈。

请注意以下事项:

- 页面顶部的案例管理信息板提供了两个视图:
	- 左侧视图显示了您提供的用户NSS帐户在过去3个月内打开的案例总数。

◦ 右侧视图显示了过去3个月内根据用户NSS帐户在公司级别开立的案例总数。

此表中的结果反映了与选定视图相关的案例。

• 您可以添加或删除感兴趣的列、也可以筛选优先级和状态等列的内容。其他列仅提供排序功能。

有关更多详细信息、请查看以下步骤。

• 在每个案例级别、我们可以更新案例备注或关闭尚未处于"已关闭"或"待关闭"状态的案例。

步骤

- 1. 在BlueXP中、选择\*帮助>支持\*。
- 2. 选择\*案例管理\*,如果出现提示,请将您的NSS帐户添加到BlueXP。

"案例管理"页面显示了与您的BlueXP用户帐户关联的NSS帐户相关的已打开案例。此NSS帐户与\* NSS管理\* 页面顶部显示的NSS帐户相同。

- 3. 也可以修改表中显示的信息:
	- 在"组织案例"下,选择"查看"以查看与贵公司关联的所有案例。
	- 通过选择确切的日期范围或选择其他时间范围来修改日期范围。

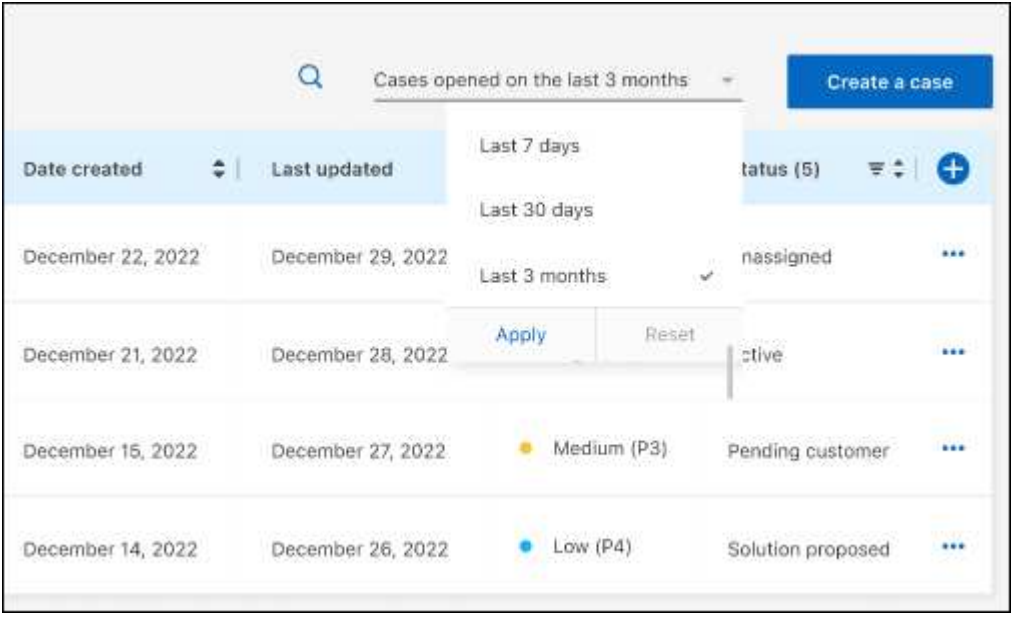

◦ 筛选列的内容。

◦

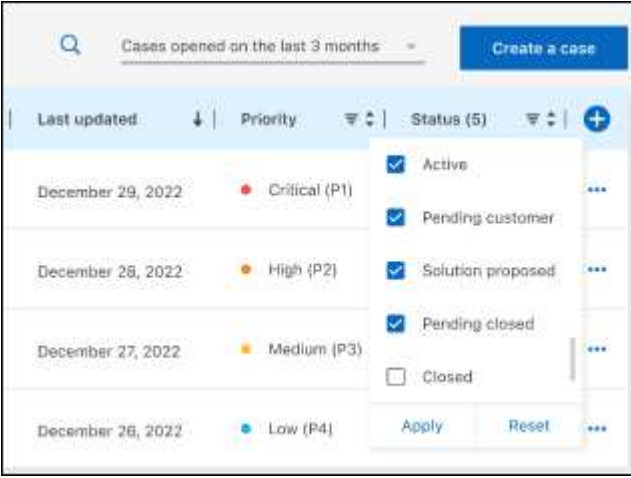

通过选择更改表中显示的列【十】然后选择要显示的列。

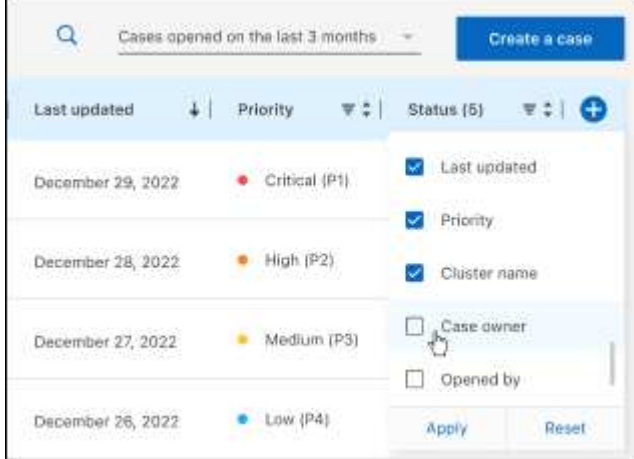

- 4. 通过选择管理现有案例 ••• 并选择一个可用选项:
	- 查看案例:查看有关特定案例的完整详细信息。
	- 更新案例注释:提供有关您的问题的更多详细信息、或者选择\*上传文件\*最多附加五个文件。

每个文件的附件数限制为25 MB。支持以下文件扩展名: txt、log、pdf、jp6/jpeu、rtf、 doc/docx 、xls/xlsx和csv。

◦ 关闭案例:提供关闭案例的详细原因,然后选择\*关闭案例\*。

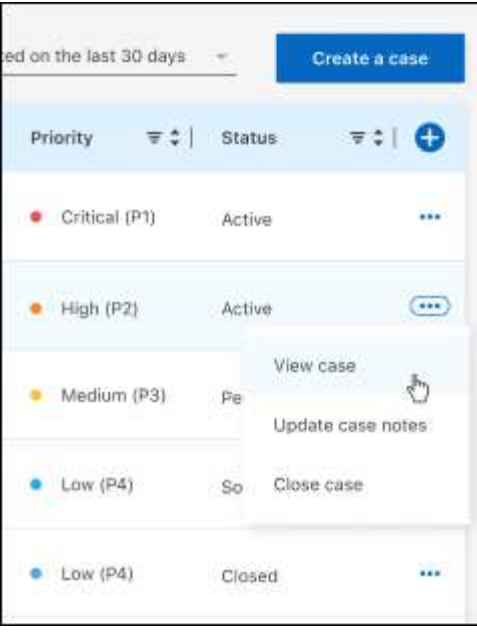

# <span id="page-46-0"></span>法律声明

法律声明提供对版权声明、商标、专利等的访问。

## <span id="page-46-1"></span>版权

["https://www.netapp.com/company/legal/copyright/"](https://www.netapp.com/company/legal/copyright/)

## <span id="page-46-2"></span>商标

NetApp 、 NetApp 徽标和 NetApp 商标页面上列出的标记是 NetApp 、 Inc. 的商标。其他公司和产品名称可能 是其各自所有者的商标。

["https://www.netapp.com/company/legal/trademarks/"](https://www.netapp.com/company/legal/trademarks/)

## <span id="page-46-3"></span>专利

有关 NetApp 拥有的专利的最新列表,请访问:

<https://www.netapp.com/pdf.html?item=/media/11887-patentspage.pdf>

## <span id="page-46-4"></span>隐私政策

["https://www.netapp.com/company/legal/privacy-policy/"](https://www.netapp.com/company/legal/privacy-policy/)

## <span id="page-46-5"></span>开放源代码

通知文件提供有关 NetApp 软件中使用的第三方版权和许可证的信息。

- ["BlueXP](https://docs.netapp.com/us-en/bluexp-setup-admin/media/notice.pdf)[通](https://docs.netapp.com/us-en/bluexp-setup-admin/media/notice.pdf)[知](https://docs.netapp.com/us-en/bluexp-setup-admin/media/notice.pdf)["](https://docs.netapp.com/us-en/bluexp-setup-admin/media/notice.pdf)
- ["BlueXP](https://docs.netapp.com/zh-cn/bluexp-edge-caching/media/notice_global_file_cache.pdf)[边缘缓存注意](https://docs.netapp.com/zh-cn/bluexp-edge-caching/media/notice_global_file_cache.pdf)[事](https://docs.netapp.com/zh-cn/bluexp-edge-caching/media/notice_global_file_cache.pdf)[项](https://docs.netapp.com/zh-cn/bluexp-edge-caching/media/notice_global_file_cache.pdf)["](https://docs.netapp.com/zh-cn/bluexp-edge-caching/media/notice_global_file_cache.pdf)

#### 版权信息

版权所有 © 2023 NetApp, Inc.。保留所有权利。中国印刷。未经版权所有者事先书面许可,本文档中受版权保 护的任何部分不得以任何形式或通过任何手段(图片、电子或机械方式,包括影印、录音、录像或存储在电子检 索系统中)进行复制。

从受版权保护的 NetApp 资料派生的软件受以下许可和免责声明的约束:

本软件由 NetApp 按"原样"提供,不含任何明示或暗示担保,包括但不限于适销性以及针对特定用途的适用性的 隐含担保,特此声明不承担任何责任。在任何情况下,对于因使用本软件而以任何方式造成的任何直接性、间接 性、偶然性、特殊性、惩罚性或后果性损失(包括但不限于购买替代商品或服务;使用、数据或利润方面的损失 ;或者业务中断),无论原因如何以及基于何种责任理论,无论出于合同、严格责任或侵权行为(包括疏忽或其 他行为),NetApp 均不承担责任,即使已被告知存在上述损失的可能性。

NetApp 保留在不另行通知的情况下随时对本文档所述的任何产品进行更改的权利。除非 NetApp 以书面形式明 确同意,否则 NetApp 不承担因使用本文档所述产品而产生的任何责任或义务。使用或购买本产品不表示获得 NetApp 的任何专利权、商标权或任何其他知识产权许可。

本手册中描述的产品可能受一项或多项美国专利、外国专利或正在申请的专利的保护。

有限权利说明:政府使用、复制或公开本文档受 DFARS 252.227-7013(2014 年 2 月)和 FAR 52.227-19 (2007 年 12 月)中"技术数据权利 — 非商用"条款第 (b)(3) 条规定的限制条件的约束。

本文档中所含数据与商业产品和/或商业服务(定义见 FAR 2.101)相关,属于 NetApp, Inc. 的专有信息。根据 本协议提供的所有 NetApp 技术数据和计算机软件具有商业性质,并完全由私人出资开发。 美国政府对这些数 据的使用权具有非排他性、全球性、受限且不可撤销的许可,该许可既不可转让,也不可再许可,但仅限在与交 付数据所依据的美国政府合同有关且受合同支持的情况下使用。除本文档规定的情形外,未经 NetApp, Inc. 事先 书面批准,不得使用、披露、复制、修改、操作或显示这些数据。美国政府对国防部的授权仅限于 DFARS 的第 252.227-7015(b)(2014 年 2 月)条款中明确的权利。

商标信息

NetApp、NetApp 标识和 <http://www.netapp.com/TM> 上所列的商标是 NetApp, Inc. 的商标。其他公司和产品名 称可能是其各自所有者的商标。